# **CD\_MM\_OPUS5**

Eckhard Ludwig

Copyright © Copyright©1996 Eckhard Ludwig

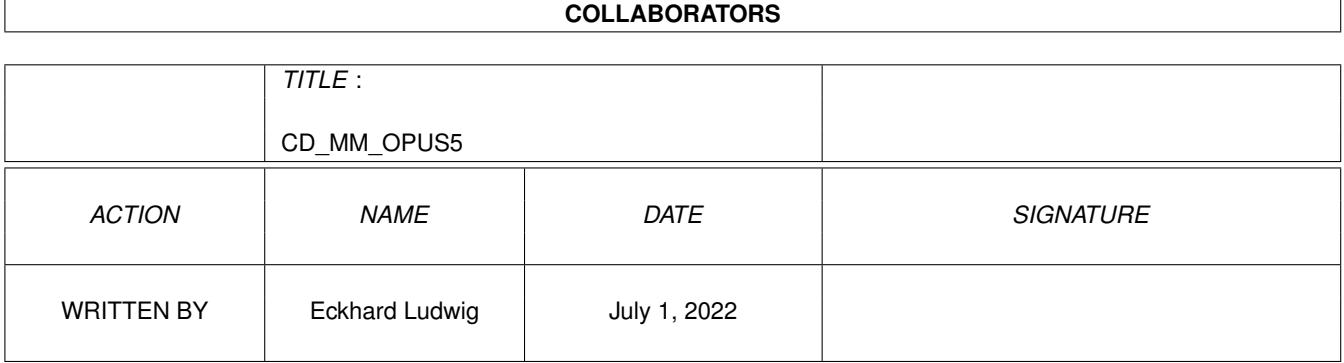

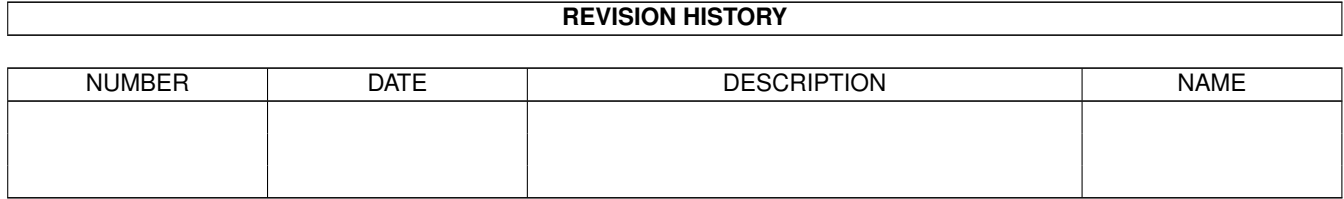

# **Contents**

#### [1](#page-5-0) CD MM OPUS5 1

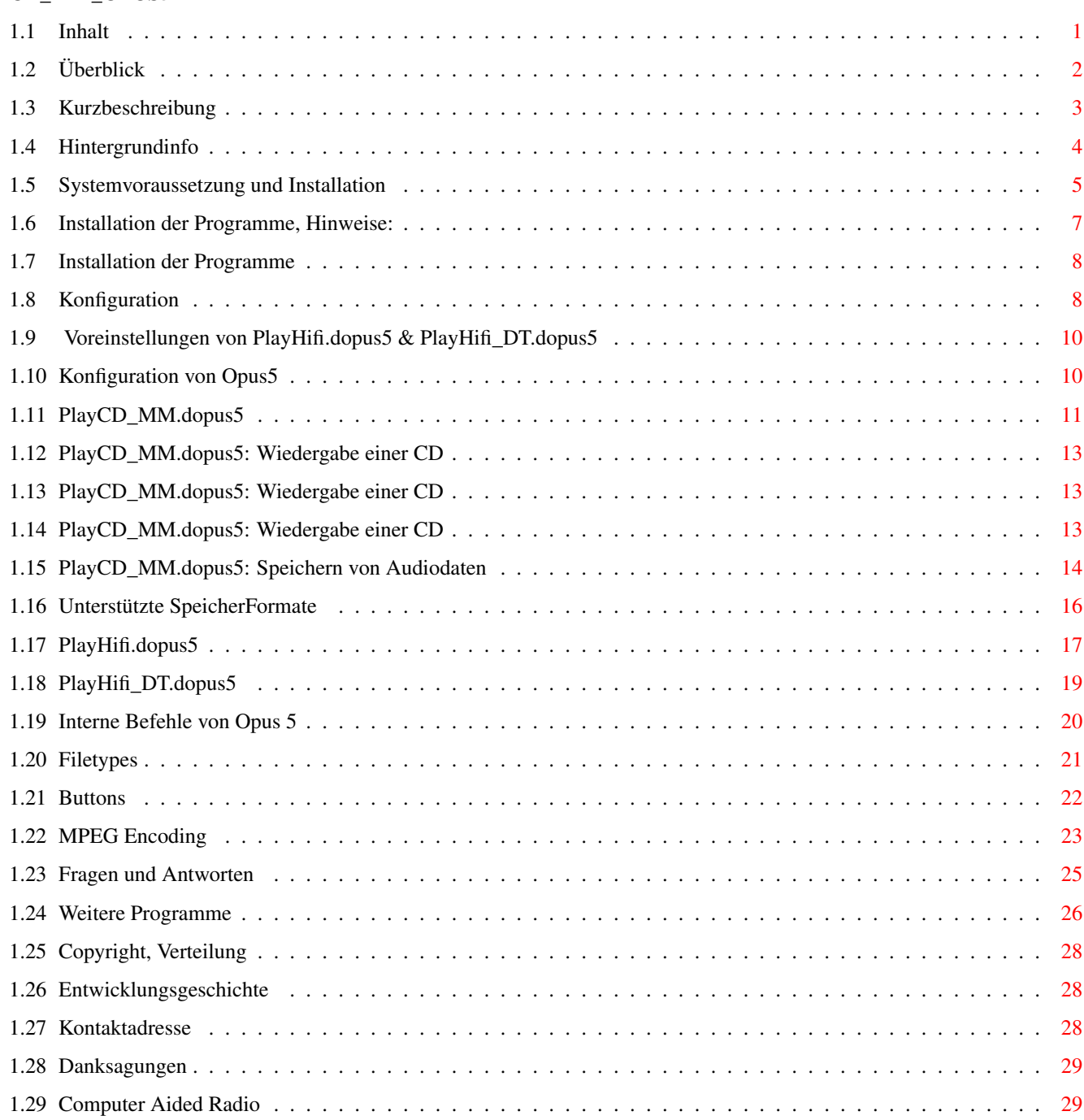

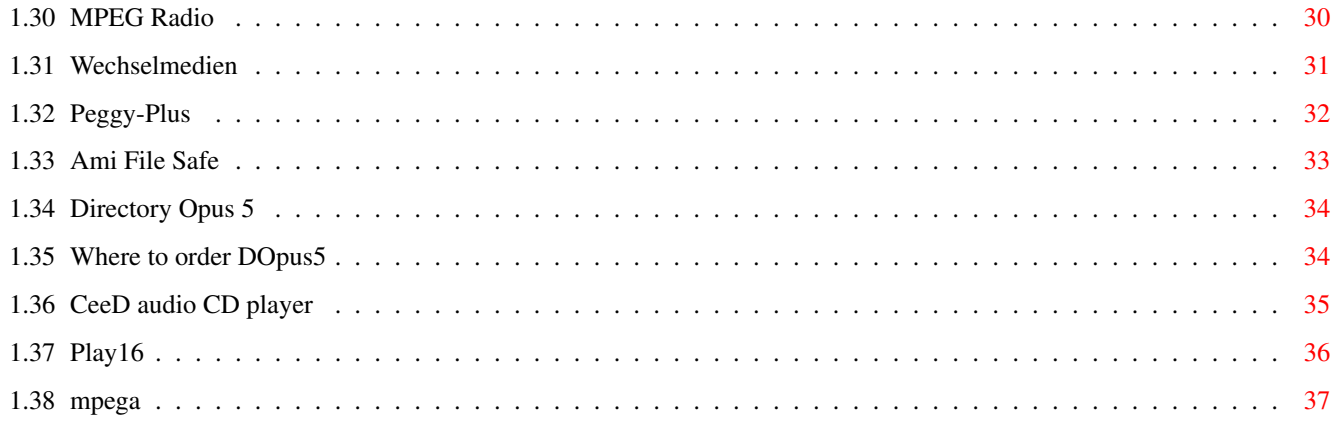

# <span id="page-5-0"></span>**Chapter 1**

# **CD\_MM\_OPUS5**

# <span id="page-5-1"></span>**1.1 Inhalt**

Audio-CD & Video-CD Player, MPEG Audiosystem & Sampleplayer für Directory Opus 5 V1.0 (28.April 1996) Copyright © 1996 Eckhard Ludwig

 $= 1 N H A L T = 1$ 

Überblick und Kurzanleitung Schnellstart ...

Kurzbeschreibung Was können die Programme ?

Besonderheiten

Installation Was wird installiert...

Konfiguration und konfiguriert.

PlayCD\_MM.dopus5 Der Video/AudioCD-Player

Speichern von CDDA Audiodaten

PlayHifi.dopus5 Der Sampleplayer

PlayHifi\_DT.dopus5 Der DT-Sampleplayer

MPEG-Encoding Der Soundconverter Copyright Rechtliches

Kontaktadresse Der Autor

Entwicklungsgeschichte Was ist neu ?

Fragen und Antworten Lösung häufiger Probleme

Weitere Programme Das sollte man sich ansehen

Computer Aided Radio Digitale Radiosender

Digitales MPEG Radio Digitales Radio

Wechselmedien Ein kurzer Test

Credits Danksagungen

# <span id="page-6-0"></span>**1.2 Überblick**

Mit den beiliegenden Scriptes/Programmen wird der wohl beste ← Dateimanager

"Directory Opus 5" um multimediale Fähigkeiten erweitert. Die Handhabung ist einfach. Weder für die Installation noch für die Nutzung sind weitergehende Computerkenntnisse erforderlich.

Audio CD's, Video CD's und Samples können von Opus5 aus gespielt werden. Audio CD's können digital kopiert werden, auch in komprimierte Formate. Audio und Video CD's können katalogisiert werden. Fertige Katalogeinträge für ca. 500 Audio CD's und 25 Video CD's liegen mit bei.

Für Audio- und Video CD's öffnet Opus5 einen eigenen Dateilister, so das Tracks per Doppelklick oder selektierte Tracks über [Abspielen] gespielt werden (auch Anspielen mit vorwählbarer Zeit). Ebenso einfach funktioniert digitales Kopieren der Audio-CD's, wo in einem zusätzlich erscheinenden Requester zwischen 11 Speicherformaten (MPEG-Audio, AIFF, 8SVX, ADPCM etc.) gewählt werden kann.

Für die Einträge in den Dateilister übernimmt Opus5 die Titelnamen aus dem Katalog. Falls sie die Titel einer neuen CD nicht eingeben möchten, werden numerierte Tracks benutzt.

Beim Abspielen einer Video CD werden die Titelnamen zusätzlich für ca. 10sec als Untertitel eingeblendet.

Bedienung Kurzbeschreibung

Während der Installation wird Opus5 um die Buttonbank [CD\_Player\_Buttons] ergänzt (siehe

#### Opus5 Knöpfe

). Wählen Sie den Knopf [CD Multimedia] zum

Spielen von Audio CD bzw. Video CD, oder [CD MM GUI] wenn Sie zusätzlich einen CD-Katalog eingeben oder verändern möchten.

Opus 5 liest die Daten der eingelegten CD ein, öffnet einen Dateilister und listet darin alle Tracks auf. Unbekannte CD's (kein Katalog-Eintrag) müssen über ein Requester spezifiert werden (Audio CD, Video CD, CDROM). CDROM's führen zur Fehlermeldung, da diese weder gespielt noch gespeichert

werden können. Aus diesem Grund werden CDROM's ebenfalls in dem CD-Katalog erfasst, man erhält dann sofort diese Fehlermeldung.

Wurde die CD im Katalog gefunden listet Opus5 alle Tracks mit Namen, ansonst die numerierten Tracks. Als weitere Angaben werden die Dateigröße in Bytes, die Spieldauer, sowie der jeweilige Start- und Endblock gelistet.

Man kann einen Titel anklicken, welcher daraufhin sofort gespielt wird. Weiter kann man mehrere Titel selektieren und diese spielen (Wähle den Menüpunkt [Abspielen]). Möchte man in eine neue CD reinhören (sehen), lassen sich alle selektierten Titel kurz anspielen (Wähle den Menüpunkt [Anzeigen]). Der Lister muß als Quelle definiert werden !

Audio-Titel können in wahlfreien Formaten

abgespeichert werden (Wähle

den Menüpunkt [Kopieren]). Die gespeicherten Sounddateien/Samples können mit Opus5 abgespielt werden (über die beiliegenden Scripte PlayHifi.dopus5 bzw. PlayHifi\_DT.dopus5). Dazu einfach das gespeicherte Sample per Doppelklick spielen.

# <span id="page-7-0"></span>**1.3 Kurzbeschreibung**

PlayCD\_MM.dopus5 Kurzbeschreibung

Ist ein umfangreicher Arexx-Script (ca. 700 Zeilen), welcher verschiedene Programme in Opus5 einbindet und selbst zahlreiche Funktionen anbietet. Die über Arexx eingebundenen Programme laufen unsichtbar, d.h. ohne eine eigene Benutzeroberfläche, die Bedienung wird von DirOpus5 aus übernommen.

Für die Verwaltung der CD-Kataloge, als Audio CD-Player und für Statusabfragen des CDROM wird das Programm CeeD (Freeware, © 1994-1995 by Peter Urbanec) benutzt. CeeD belegt mit ca. 33K sehr wenig Speicher, hat eine zuverlässige auffallend schnelle Katalogfunktion und einen guten Arexx-Port.

Für die Eingabe der Titelnamen neuer CD's in den Katalog kann CeeD mit eigenem GUI gestartet werden. CeeD verfügt über einen komfortablen Editor, welcher ein eigenes Fenster auf dem Opus5-Screen öffnet.

Die CeeD-Schublade wird während der Installation in das Opus5 Verzeichnis kopiert. Sollte auf Ihrem Amigasystem CeeD bereits installiert sein, können Sie im EXPERT Modus des Installer diese Installation überspringen.

Das Abspielen von Video-CD's erfordert entsprechende MPEG-Hardware. Momentan wird die Peggy-Plus MPEG-Karte unterstützt.

Sollten Sie keine Peggy-Plus Karte installiert haben, können Sie den Script für Audio CD's uneingeschränkt benutzen. Der Script erkennt selbstständig die vorhandene Hardware und installierten Programme.

Das digitale Speichern von Audio CD's erfordert ein entsprechend CDDA-fähiges CDROM. Am zuverlässigsten haben sich Toshiba-Laufwerke erwiesen, oder auch Sony, Pioneer und NEC. IDE CDROM-Laufwerke bieten nur in Ausnahmefällen diese Funktion an. Zum Speichern benutzt der Script bevorzugt das CDDA-fähige CDROM Filesystem

AsimCDFS ab V3.5. Sollten Sie ein anderes Filesystem benutzen, kann bei SONYund TOSHIBA CDROM das Speichern über das beiliegende PD-Programm CDDA 1.12 erfolgen. Auch hier erkennt der Script selbstständig, ob Sie das AsimCDFS installiert haben und benutzt dann automatisch dessen Funktionen.

PlayHifi.dopus5 und PlayHifi\_DT.dopus5 ...

Scripte für DirectoryOpus5, welche diverse externe Soft- und Hardwaresoundplayer in Opus5 einbinden. Spielt RAW, WAVE, AIFF und mehr in 14bit-Qualität über das normale Amigaaudio bzw. in 16bit über die Maestro-Soundkarte (benutzt dazu Play16), sowie MPEG-Audio wahlweise über 14bit Amigaaudio oder in 16bit über die PeggyPlus MPEG-Karte. An 8bit-Formaten werden IFF-8SVX, AU, VOC und ADPCM2/3 unterstützt.

PlayHifi.dopus5 erstellt von gewählten Einträgen eine temporäre Tabelle und öffnet einen eigenen Opus5-Dateilister mit den gewählten Einträgen. PlayHifi\_DT.dopus5 arbeitet über die interne Dateitypenerkennung von Opus5 und spielt Sounddateien per Doppelklick.

## <span id="page-8-0"></span>**1.4 Hintergrundinfo**

Besonderheiten und weiteres

Programme funktionieren auch, wenn mehr als ein DirOpus läuft. Installationsfehler (fehlende externe Programme, fehlerhafte Konfiguration) werden erkannt, und mit einer ausführlichen Fehlermeldung quittiert. Der Arexxscript verfügt über umfangreiche Abfragen und Sicherheiten. Die laufende CD kann ohne Probleme aus dem Laufwerk genommen werden. Alle externen Programme werden systemkonform gestartet und wieder beendet, es bleiben keine Datenleichen im Speicher.

Durch das Einbinden mehrerer externer Programme über Arexx wird der Speicherverbrauch gering gehalten. Zeitkritische Funktionen übernehmen die externen Programme, die über Arexx koordiniert werden und Daten austauschen. Mit Grafikkarte kann die Videowiedergabe über einen 2.Monitor bzw. Fernseher erfolgen, so daß der Amiga für andere Sachen benutzbar bleibt (bei Audio-CD's sowieso, diese laufen spielend im Hintergrund).

Die Systembelastung ist gering, die Player laufen problemlos im Amiga-Multitasking. Selbst auf 68020/14MHz-Systemen bleibt beim Abspielen von Video-CD genügend freie Rechenzeit, um am Amiga gleichzeitig andere Dinge zu erledigen wie z.B. Textverarbeitung oder Internet-Surfen.

Aus gleichen Grund werden rechenintensive Prozesse (betrifft nur das MPEG Audio-Encoding) mit niedriger Priorität (-2) gestartet, so bleibt der Amiga ebenfalls weiter benutzbar.

Ich wollte die geringe Ressourcenbelastung trotz dieser relativ anspruchs-

vollen "Multimediaanwendungen" für alle, die es noch nicht selbst live erlebt haben, nochmal klarstellen. Bei gleicher Anwendung ist auf anderen Systemen mindesten 66MHz erforderlich, und das Multitasking (soweit vorhanden) ist dann am Ende.

Der Arexxscript ist ausführlich in deutsch kommentiert, so das programmerfahrene User diesen gegebenenfalls ihren Erfordernissen anpassen können.

Localisiert ab OS2.1, 9 Sprachversionen (deutsch, englisch, norwegisch, französisch, italienisch, niederländisch, dänisch, schwedisch usw.) liegen bei. Für PlayCD\_MM.dopus5 nur deutsch, englisch, norwegisch. Bitte Übersetzungen in andere Sprachen mir zukommen lassen, dafür liegt eine Katalogbeschreibung bei (Siehe im Locale-Verzeichnis des Archiv).

### <span id="page-9-0"></span>**1.5 Systemvoraussetzung und Installation**

Installation Benötigter Speicherplatz:

Für eine vollstängige Installation wird folgender Speicherplatz auf der Festplatte benötigt:

Programme: ca. 490K im Opus5-Verzeichnis inklusive CD-Kataloge ca. 110K im SYS: (Systempartition) Docs: ca. 150K (Verzeichnis für Dokumentation ist frei wählbar) Prefs: ca. 30K (Verzeichnis für Preferences ist frei wählbar)

Hardwarevoraussetzungen:

Empfohlen wird ein Amiga mit OS 3.0, mind. 4 MB RAM, 68020 oder besser, AGA-Grafik und ein hochauflösender Bildschirmmodus (Multiscan Productivity, DoubleNTSC, Super72). Amiga-kompatible PC's (Draco) können ebenfalls genutzt werden. Möchten Sie Sounddateien ins MPEG-Format konvertieren, benötigt Ihr Amiga eine FPU (68881/68882) bzw. eine CPU mit FPU (68040/68060).

Softwarevoraussetzungen:

Die Scripte nutzen intensiv das Amiga-Multitasking und die Interprozeßkommunikation über Arexx. Damit erfolgt Zugriff auf zahlreiche andere Programme, welche entsprechend ordnungsgemäß installiert sein müssen. Alle benötigten Programme werden während der Installation installiert und konfiguriert, nur Opus5, Play16 und mpega sollten bereits auf Ihrem Amiga installiert sein (wo ist egal).

Unbedingt werden benötigt:

-Directory Opus ab der Version 5.11 (siehe Opus 5  $\lambda$ . Versionen vor 5.11 sind wegen fehlender Arexxbefehle nicht geeignet. Ist ihre Version noch 5.0, nutzen sie den entsprechenden Patch nach V5.11 (z.B. aus dem Aminet).

-CeeD (included), siehe

CeeD -Für die Wiedergabe von Sounddateien (Samples) in 14bit-Qualität: Play16 (© 1995 by Thomas Wenzel) (siehe Play16 ). spielt die Formate AIFF, WAVE, CDR, IFF, VOC, AU, MAUD. 16bit-Soundkarten werden ebenfalls unterstützt, momentan (Play16 V1.6) nur die Macrosystem Maestro Pro. mpega (© 1995 by Stephane Tavenard) (siehe mpega ). spielt komprimierte Samples im Format MPEG Layer 1&2. Alternativ werden MPEG-Karten für die Soundwiedergabe in 16bit unterstützt, momentan die PeggyPlus MPEG-Card (siehe Peggy Plus ). PlayADPCM (Autor Christian Buchner) spielt komprimierte 8bit-Sounddateien im Format ADPCM 2&3. Die Player Play16 und mpega sind Freeware und u.a. über Aminet (siehe Aminet/mus/play) zu erhalten. -RexxMast: Rexxmast müßte bei ordnungsgemäßer Installation der Workbench in der System-Schublade liegen. Damit Arexxprogramme ausgeführt werden können, starten sie RexxMast per Doppelklick. Falls sie dies noch nicht getan haben, wird während der Installation die Datei User-Startup um diese Zeile ergänzt: SYS:System/RexxMast >NIL: Damit wird RexxMast beim Hochfahren ihres Amigasystem automatisch gestartet. Optional werden benötigt: -CDDA V1.12 (Autor: mlelstvspecklec.mpifr-bonn.mpg.de) Falls ihr CDROM die Möglichkeit bietet, Audiodaten über den SCSI-Bus zu senden (CDDA unterstützt nur Sony- und Toshiba-CDROM), können sie mit Hilfe von CDDA diese Daten im AIFF oder IFF 8SVX Format abspeichern. CDDA ist Public Domain. (Speichern in MPEG Layer2 und ADPCM nutzt optional ebenfalls CDDA). -X2ADPCM aus dem Packet adpcm\_package. (Public Domain, Autor: flowerpeikon.e-technik.tu-muenchen.de) Mit X2ADPCM können Audio-CD Daten im platzsparenden Zyxel ADPCM2&3-Format gespeichert werden (8bit mono). Benötigt werden weiter mind. Amiga-OS 3.0 und der aiff.datatype muß installiert sein. -AsimCDFS ab V3.5 (Copyright (C) by Asimware Inn. Inc.) Dieses Filesystem unterstützt für zahlreiche CDROM CDDA-Funktionen zum digitalem Speichern von Audiodaten. Contact Asimware Innovations Inc. at: 600 Upper Wellington Street, Unit #D Hamilton, Ontario L9A 3P9 Canada Phone: (905)578-4916 Fax: (905)578-3966 E-Mail: info@asimware.com Für Video-CD werden benötigt:

-ScalaMMPlayer: Dies ist der Player aus dem Programm Scala Multimedia. Scala MM300 ist im Lieferumfang sämtlicher ESCOM-Amiga mit HD enthalten und sollte bereits installiert sein. Ansonst müssen Sie Scala MM200/300 o. 400 auf HD installiert haben. Der Script startet bei erkannter Video-CD den ScalaMMPlayer unsichtbar im Arexxmodus und entfernt diesen auch wieder aus dem Speicher.

-Peggy-Plus MPEG-Karte für die Videowiedergabe (siehe Peggy Plus ).

Für die MPEG Wiedergabe mit Hilfe des ScalaMMPlayers muß das EX Modul "MPEG" nach Scala/Startup installiert werden (dies erledigt der Peggy Installscript wenn sie die entsprechende Option wählen). Die Tooltypes von MPEG müssen entsprechend Ihrem CDROM gesetzt werden, siehe

dazu die beiliegende MPEG.readme Datei.

## <span id="page-11-0"></span>**1.6 Installation der Programme, Hinweise:**

Beschreibung der Installation Hinweise zur Installation

Die Programme können nur installiert werden, wenn DirectoryOpus5 vorher korrekt installiert wurde.

Der Installationsscript ist relativ einfach zu handhaben und weitgehend selbsterklärend, so daß auf den "Einsteigermodus" verzichtet werden konnte. Momentan enthält der Installationsscript nur deutsche und englische Texte, welche je nach gewählter Sprache benutzt werden.

Doppelklicken sie das [Install-Deutsch] Icon.

Wählen sie den Installationsmodus:

Benutzen sie am besten den voreingestellten Modus "Geübter Benutzer", sie haben damit freie Wahl über Sprachversionen und das Verzeichnis für diese Anleitung. Im Experte-Modus müssen alle Aktionen einzeln bestätigt werden, und Sie können zusätzlich die zu installierenden Programme selektieren.

Der Installscript prüft das Vorhandensein von

Opus 5

und installiert

die Scripte und Dateien in die entsprechenden [DOPUS5:] Verzeichnisse. Ist bereits eine vorherige Version dieses Programmpaketes installiert, werden diese überschrieben bzw. automatisch deinstalliert. Sollte dagegen bereits eine neuere Version installiert sein, erhalten Sie einen Warnhinweis !

Falls Sie DirOpus5 noch laufen haben, beenden Sie dieses zuerst und starten Sie Opus5 erst nach dieser Installation. Betreiben Sie Opus5 als Workbench-Ersatz, müssen sie ihren Amiga nach der Installation resetten.

Falls DirectoryOpus nicht korrekt installiert ist (kein Assign auf Dopus5) oder die Version zu alt ist, erhalten sie entsprechende Warnhinweise. Die Installation kann trotzdem fortgesetzt werden.

# <span id="page-12-0"></span>**1.7 Installation der Programme**

Im ersten Schritt erfolgt die Installation der Scripte. Im ← nächsten Schritt

wählen Sie die bevorzugte Sprachversion. Falls Sie z.B. englisch bevorzugen, müssen die entsprechenden Locale-Dateien installiert werden. Im nächsten Schritt werden Knopfbänke für Opus5 installiert. Diese sind ebenfalls in mehreren Sprachversionen verfügbar, weshalb Sie die gewünschte Sprache auswählen müssen.

Als nächstes werden Sie gefragt, ob ein neues User-Menü installiert werden soll. Falls Sie noch das originale Opus5 Usermenü benutzen, wählen Sie JA. Das Usermenü wird um einige Einträge, zum Aufruf der Player und Converter-Knopfbank erweitert. Das originale Usermenü wird unter 'user menu\_old' gesichert.

Im nächsten Schritt können Sie eine neue Werkzeugleiste installieren. Diese Werkzeugleiste ist wesentlich umfangreicher, als die original den Dateilistern zugeordnete Werkzeugleiste. Es werden alle wesentlichen Opus5-Funktionen zur Verfügung gestellt. Gleichzeitig werden neue 8 farbige Icons für die Knöpfe installiert. Die Icons sind im Magic Workbench Look gehalten, und für Opus5 Bildschirme in bis zu 256 Farben geeignet. Die alte Werkzeugleiste wird unter 'toolbar\_old' gesichert.

Für Benutzer von 'LhADir' (dieses liegt dem Opus 5 nach 5.11 Patch bei) wird automatisch die modifizierte Version der Werkzeugleiste installiert. Wenn Sie sich nicht sicher sind, wählen Sie 'JA' und installieren Sie die Werkzeugleiste. Falls Ihnen diese nicht zusagt, können Sie jederzeit die originale wieder benutzen. Sie müssen nur in der Schublade 'Dopus5:Buttons' die Datei 'toolbar\_old' nach 'toolbar' umbenennen. Die 8-farbigen Icons befinden sich in einer eigenen Schublade 'Images.magic', somit bleiben die Original Opus5 Icons auf jedem Fall unverändert.

Geben Sie im nächsten Schritt den CPU-Typ Ihres Amiga an. Es werden dann nur die entsprechend optimierten Tools kopiert, und entsprechende Einträge (nach Prefs etc.) gemacht. Im nächsten Schritt wählen Sie die zu installierenden PD-Programme (nur im Expert-Modus).

Es folgt die Installation dieser Anleitung. Sie können das Zielverzeichnis frei wählen, voreingestellt ist das DOpus5: Verzeichnis. Im Zielverzeichnis wird eine eigene Schublade (CD\_MM\_Docs) angelegt, in die alle Guide-Dateien kopiert werden. Als letztes wird das Voreinsteller-Programm (CD\_MM\_Prefs) installiert. Die Installation erfolgt ebenfalls innerhalb eines frei wählbaren Zielverzeichnisses in einer eigenen Schublade.

Damit ist die Installation abgeschlossen, und es folgt die Konfiguration der installierten Programme, siehe Konfiguration

).

# <span id="page-12-1"></span>**1.8 Konfiguration**

Konfiguration von PlayHifi.dopus5

Konfiguration von Opus5 Die Konfiguration erfolgt im Anschluss der Installation, oder mit ← Aufruf

des Preferences-Programm 'CD\_MM\_Prefs'. Sie finden dies in der Schublade gleichen Names im während der Installation gewählten Zielverzeichnis (Standard ist das DOpus5: Verzeichnis).

CD\_MM\_Prefs ist mit der Programmiersprache 'Installer' programmiert. Dies hat den Vorteil, das alle Punkte selbsterklärend sind, und Schritt für Schritt konfiguriert werden.

#### PlayCD MM.dopus5 Konfiguration:

Diese Konfiguration ist nur anwählbar, wenn der Script "PlayCD\_MM.dopus5" im Verzeichnis Dopus5:Arexx installiert ist. Existiert bereits eine alte Konfigurationsdatei (ENVARC:PlayCD\_MM.prefs), können Sie diese unverändert übernehmen und diesen Schritt überspringen, es sei denn Sie möchten eine Neukonfiguration vornehmen:

Falls der externe Player CeeD nicht standardmäßig (DOpus5:CEED/CeeD) installiert ist, wird dies erkannt, und Sie müssen den korrekten Pfad auswählen. Wählen Sie die Schublade, wo CeeD installiert wurde oder 'Weiter', falls Sie CeeD erst nachträglich installieren möchten. Für die Identifikation von CD's verwendet CeeD ein Verzeichnis mit Katalogen. Falls CeeD nicht standardmäßig installiert ist, müssen Sie das Verzeichnis wählen, in dem sich die Schublade "Disks" befindet.

Bei installertem AsimCDFS Filesystem müssen Sie den von Ihnen gewählten Devicenamen angeben (CD0: CD1: CDA: etc.).

Um den Device Treibernamen zu ermitteln, wählen Sie im nächsten Schritt den für das CDROM eingesetzten Hostadapters bzw. SCSI-Controller. Wegen der zahlreichen für Amiga verfügbaren Varianten sind diese auf 2 Seiten verteilt. Falls Ihr Hostadapter in den Tabellen nicht vorkommt, bitte 'Other' wählen. Sie müssen in diesem Fall den Treibernamen später selbst eingeben.

Die nächste Seite enthält ein Auswahltabelle mit CDROM-Laufwerken. SONY und TOSHIBA Laufwerke ermöglichen die Nutzung von CDDA 1.12 als CDDA-Saver, für andere CDDA-fähige Laufwerke sollte AsimCDFS installiert sein.

Im nächsten Schritt müssen Sie den Device Treibernamen für Ihren Hostadapter eingeben (nur bei vorheriger Anwahl von 'Other' in der Hostadapter Auswahl, und im Expertmodus des Installer). Entnehmen Sie die Bezeichnung der Dokumentation zu dem eingesetzten Hostadapter (SCSI-Controller). Sie müssen die Groß-/Kleinschreibung genau beachten !

Als nächstes wird die UNIT-Nr. bzw. SCSI-Adresse des CDROM-Laufwerk benötigt. Die SCSI-Adresse wurde per Jumper (intern) oder Codierschalter (externes Laufwerk) festgelegt. Falls Sie die Adresse nicht mehr wissen, können Sie diese auch mit Hilfe eines Programmes wie FINDCD oder SYSINFO ermitteln. Einige Adapterlösungen (z.B. A570) legen die UNIT auf 0 fest. In diesem Fall wird dieser Schritt automatisch übersprungen (nicht im Expertmodus). Falls Sie mehrere Hostadapter bzw. einen CD-Wechsler in Ihrem Amiga betreiben, ist eine mehrstellige Unit anzugeben.

Für das Speichern von Audio-Dateien im MPEG-Format, können sie dieses Format entsprechend Ihren Anforderungen genauer spezifieren.

Als erstes erfolgt die Wahl des Channel-Mode (Stereo, Joint Stereo, Dual channel, single channel). Sinnvoll sind Stereo oder Joint Stereo (Hier werden bei der Encodierung beide Kanäle berücksichtigt, was eine geringfügig bessere Komression zur Folge hat). Dual channel und single channel haben für CDDA keine Verwendung (2 verschiedene mono-Kanäle bzw. Mono), es sei denn sie möchten CDDA in Mono encodieren, um 50% Speicherplatz zu sparen. Ein wichtiges Kriterium ist die Bitrate. Voreingestellt sind 192kbps für maximale (CD-) Qualität. Für den Hausgebrauch genügen bereits 128Kbps, was eine höhere Kompression bei guter Hifi-Qualität ergibt. 112kbps sind für Musik als untere Grenze gerade noch zu empfehlen. Als letztes erfolgt die Wahl der Decoder-Deemphasis. Voreingestellt ist CCITT J.17. Am besten man ermittelt durch Versuche den qualitätsmäßig besten Wert. Weitere Informationen finden sie unter

MPEG-Encoding

.

Die Auslaufzeit bestimmt, wann das Spielen eines Tracks beendet wird. Damit lassen sich unschöne Pausen zwischen 2 Titeln vermeiden. Voreingestellt ist 2 (Format Sekunden). Möglich sind Werte zwischen 0 und 4.

# <span id="page-14-0"></span>**1.9 Voreinstellungen von PlayHifi.dopus5 & PlayHifi\_DT.dopus5**

PlayHifi.dopus5 und PlayHifi DT.dopus5 Konfiguration:

Play16-Konfiguration:

Um die korrekte Abspielrate des Hifiplayers zu setzen, geben Sie den für Opus5 benutzten Bildschirmmode an. Benutzen Sie ECS-Modies oder eine Grafikkarte, können Sounddateien > 28KHz mit korrekter Rate gespielt werden. Bei PAL/NTSC-Bildschirmen wird die Abspielrate durch 'Play16' halbiert.

Wählen Sie die gewünschte Wiedergabequalität. Empfohlen wird 14bit (wegen Toleranzen ca. 12bit nutzbar) oder das 14bit Cybersoundsystem. Weiter sind 8bit und die Wahl der Macrosystem Maestro Pro Soundkarte möglich. Die Wiedergabequalität in 14bit übertrifft bereits den Hifi-Standard und ist von 16bit Soundkarten bzw. von CD-Playern kaum noch zu unterscheiden.

Es folgt die Konfiguration des MPEG Softwareplayer: Wählen Sie die Qualität, möglich sind Low, Medium und High. Für A4000 kann High gewählt werden, ansonst wählen Sie bei Wiedergabeproblemen (Aussetzer) die niedrigere Stufe.

Die Ausgabefrequenz kann zwischen Normal (nur ECS-Modis), 1/2 und 1/4 gewählt werden. Für A4000 wird 1/2 empfohlen.

Für die Bittiefe sind wiederum 14bit und 8bit möglich. 14bit können ab 68040 gewählt werden (hier sind eigene Versuche sinnvoll).

Damit ist die Konfiguration abgeschlossen, die Daten werden in die Environment-Variable ENVARC:PlayHifi.prefs geschrieben.

# <span id="page-14-1"></span>**1.10 Konfiguration von Opus5**

Konfiguration von Opus5:

Während der Installation werden alle erforderlichen Knöpfe angelegt, so das Opus5 nicht konfiguriert zu werden braucht. Möchten Sie eigene Knöpfe anlegen, gehen Sie bitte folgendermaßen vor:

Per Drag & Drop: Wählen sie im Menü von Opus 5 den Punkt [Knöpfe/ Laden] an; klicken sie im Dateiauswahlrequester die Datei 'CD\_Player\_Buttons' an. Eine neue Knopfbank [CD Spieler] wird geöffnet. Wählen sie den Opus 5 Menüpunkt [Knöpfe/ Bearbeiten] an. Jetzt können sie mittels Drag & Drop die Knöpfe [CD Multimedia] [CD MM GUI] und [Play Hifi] in ein freies Knopffeld einer anderen Knopfbank ziehen und bei Erfolg mit [Speichern] die neue Einstellung sichern.

Anlegen eines Knopfes:

Erfahrene User können folgendermassen vorgehen.

Wählen sie im Menü einer Knopfbank den Punkt [Bearbeiten]. Klicken sie einen freien Knopf oder benutzen sie den Knopfbank-Editor, um einen Knopf hinzuzufügen. Tragen sie im Knopf-Editor den Namen (z.B. [CD Multimedia] bzw. [Hifi-Player]) ein und wählen sie Vorder-/Hintergrundfarbe. Klicken sie [Bearb. Funktion]. Wählen sie im Funktionseditor den Punkt [Hinzufügen]. Schalten sie das Cyclegadget von [Befehl] bis nach [ARexx] durch. Tragen sie rechts daneben folgende Zeile ein:

Für den CD Multimedia Button: (GUI ist optional und öffnet das CeeD-GUI auf dem Opus5-Screen, um z.B. CD-Kataloge zu edieren).

(Arexx) DOpus5:ARexx/PlayCD\_MM.dopus5 {Qp} [GUI]

Für den Hifi-Player Button:

(Arexx) DOpus5:ARexx/PlayHifi.dopus5 {Qp}

Alle Attribute müssen off sein. Wahlweise können sie für [CD Multimedia] das Attribut 'Ausgabe in Fenster' setzen. Es wird dann für einige Funktionen (z.B. MPEG-Encoding) ein Fenster geöffnet, und weitere Informationen ausgegeben. Betätigen sie die [CR] Taste und verlassen sie die Editoren über Speichern.

Entsprechend können weitere Einträge in das [Benutzermenü] von Opus 5 oder Start per Hotkey genutzt werden. Einzelheiten dazu entnehmen sie den Handbuch zu Opus 5.

# <span id="page-15-0"></span>**1.11 PlayCD\_MM.dopus5**

Spiele Track Spiele ausgewählte Tracks Spiele ausgewählte Tracks kurz an

Speichern von Audiodaten Allgemeines, wichtige Hinweise

Opus5 benutzt zum Spielen einer Audio oder Video-CD über PlayCD\_MM.dopus5 den externen Player CeeD. Falls CeeD bereits läuft, wird die momentane Einstellung verwendet. Ansonst wird CeeD entsprechend der getroffenen Konfiguration gestartet, welche nicht identisch mit den Tooltypes zu CeeD sein muss.

Wählen sie den Knopf [CD Multimedia] von Opus5 an (Sie finden entsprechende Knöpfe im Usermenü, oder wählen Sie in der Werkzeugleiste eines beliebigen Dateilister das CD-Symbol ganz rechts an).

Opus5 liest die Tracks der CD ein und listet alle Tracks auf. Katalogisierte Datentracks werden mit [Daten Track] bezeichnet, für Titel wird der Katalogtitel gelistet. Im Kopf des Dateilisters erscheint der CD-Name und Interpret. Nicht katalogisierte CD's müssen über das sich öffnende Requester spezifiert werden (Audio-CD, Video-CD, CDROM).

Nach dem Titel werden die Größe in Bytes, die Spieldauer des Track und die Blöcke (von - bis) angezeigt.

Wurde der Script über den Knopf [CD MM GUI] gestartet, können Sie über das CeeD-GUI (die grafische Benutzeroberfläche von CeeD) die Titel einer neuen CD eingeben. Klicken Sie mit der linken Maustaste in das CeeD-Fenster und geben Sie zuerst in das Feld [Artist] den Interpreten und im Feld [CD Title] den Titel der CD an. Um Video-CD später identifizieren zu können, muß im Feld [CD Title] unbedingt der Eintrag "Video" an beliebiger Stelle erfolgen ! Beispiel:

CD-Title [POP AND WAVE Video-CD DISC1/2]

Geben Sie abschliessend im Feld [Song Title] die Namen der einzelnen Tracks an. Für Daten CDROM, welche meist nur einen Track haben, muss der Eintrag "Daten-Track, Data track oder Daten Track" lauten ! Gleiches ist bei Video-CD zu beachten, hier ist Track Nummer 1 ebenfalls ein Datentrack.

Wurde eine Video-CD erkannt, erfolgt unsichtbar der Start des Videoplayers (ScalaMMPlayer). Ist dieser bzw. die Peggy-Plus Hardware nicht installiert, erhalten Sie bei Video-CD's eine entsprechende Fehlermeldung.

#### Weitere Informationen:

Wählen Sie den Menüpunkt bzw. das Piktogramm 'Hauptverzeichnis'. In dem About-Requester können Sie eine Kurzhilfe, ausführliche Informationen über das CDROM und die aktuelle MPEG-Encoder Konfiguration abfragen.

Fehlermeldungen:

Falls es Probleme gibt, müßte eine Fehlermeldung per Requester erscheinen. Hauptsächlich 2 Fehlermöglichkeiten bestehen:

-Der Pfad zu CeeD ist fehlerhaft. Starten sie in diesem Fall 'CeeD' vorher von Hand, oder setzen sie den Pfad korrekt, siehe Konfiguration .

-Sie haben keine CD bzw. eine reine Daten CD eingelegt. In diesem Fall erscheint ein Requester mit dem Hinweis [Bitte Audio/Video-CD einlegen] bzw. [CD enthält nur Datentracks].

# <span id="page-17-0"></span>**1.12 PlayCD\_MM.dopus5: Wiedergabe einer CD**

Spiele Track

Durch Doppelklick auf den Namen des gewünschten Titel wird dieser sofort gespielt. Wurde zuvor bereits ein anderer Titel gespielt, wird dessen Wiedergabe unterbrochen (nur Audio-CD).

Videowiedergabe schaltet den Videoscreen nach vorn. Bis zum Start der CD wird kurz CD-Titel und Autor eingeblendet. Zu Beginn des Video wird dessen Name für ca. 10sec als Untertitel eingeblendet. Zum Abbrechen von Videowiedergabe ist mit der linken Maustaste 1x im Videoscreen zu klicken (Falls Sie mehrere Monitore über Grafikkarte an Ihrem Amiga betreiben bzw. den Videoscreen weggeschaltet haben, ist mittels der Tastenkombination LAmiga+M der Videoscreen wieder nach vorn zu bringen).

Datentracks werden automatisch übersprungen.

Schliessen des Fensters über das Schliessgadget beendet die Wiedergabe und wirft die Audio/Video-CD aus. Bei Video-CD's kann auch über die Esc Taste beendet werden. Der Opus5-Lister wird geschlossen und alle temporären Programme werden aus dem Speicher entfernt (CeeD, ScalaMMPlayer).

## <span id="page-17-1"></span>**1.13 PlayCD\_MM.dopus5: Wiedergabe einer CD**

Spiele ausgewählte Tracks

Wählen sie die gewünschten Tracks, indem sie diese in gewohnter Weise selektieren. Das Abspielen starten sie über das Play-Gadget (Lautsprecher-Symbol) bzw. den entsprechenden Menüpunkt [Abspielen]. Falls nichts passiert, ist wahrscheinlich der CD Lister nicht als Quelle definiert. Klicken sie 1x in ein freies Feld unterhalb der Titelleiste.

Die Wiedergabe wird gestartet. Im Fortgangsindikator-Requester wird angezeigt, der wievielte Track gerade gespielt wird, und die Anzahl der gewählten Tracks. Unter dem Balken wird die Restzeit des laufenden Track und dessen Name angezeigt (Audio- und Video-CD). Zum sofortigem Abbrechen wählen sie im Fortgangsindikator [Abbrechen], Besonderheiten bei Video-CD s.u.

Videowiedergabe bringt zum Start des ersten Track den Videoscreen nach vorn. Wie auf vorheriger Seite bereits beschrieben, werden diverse Titel eingeblendet. Sie können mittels der Tastenkombination LAmiga+M den Opus5-Screen wieder nach vorn bringen. Dann wird das Videobild als Hintergrund zu Opus5 eingeblendet bzw. Nutzer von Grafikkarten und 2.Monitor können ungestört auf dem Opus5-Screen oder mit jedem anderen Programm weiterarbeiten. Möchten Sie Videowiedergabe beenden, wählen Sie im Opus5-Lister das Feld [Abbrechen] des Fortgangindikators. Die Videowiedergabe wird sofort beendet. Betätigen der Esc-Taste im Video-Screen beendet Videowiedergabe und schliesst den CD Dateilister.

# <span id="page-17-2"></span>**1.14 PlayCD\_MM.dopus5: Wiedergabe einer CD**

Spiele ausgewählte Tracks kurz an

Wählen sie die gewünschten Tracks. Das Abspielen starten sie über das Show-Gadget der Knopfleiste (Auge-Symbol) bzw. den entsprechenden Menüpunkt [Anzeigen]. Wählen sie im erscheinenden Requester die Länge des Anspielen:

Weitere Informationen siehe vorherige Seite.

## <span id="page-18-0"></span>**1.15 PlayCD\_MM.dopus5: Speichern von Audiodaten**

Speichern von Audiodaten

Das Speichern von Audiodaten wird nicht von allen CDROM Laufwerken unterstützt. Für Laufwerke welche das AsimCDFS-Filesystem unterstützt, wurde eine ausführliche Tabelle im Amiga-Magazin 3/96 S.98 veröffentlicht. Für Toshiba und Sony CDROM können sie auch cdda V1.12 (liegt bei) benutzen. Die installierten Filesysteme werden automatisch erkannt und benutzt.

Der Audio-CD Lister muss als Quelle definiert werden. Wählen Sie die zu speichernden Titel mit der Maus aus. Bestimmen sie ein Zielverzeichnis mit genügend freier Kapazität (Sie können mit dem Opus5-Menüpunkt 'Platz Prüfen' testen, ob der Platz im Ziellaufwerk ausreicht, s.u.). Zum Speichern wählen sie das Copy-Gadget der Knopfleiste oder die Menüpunkte

[Kopieren] [Verschieben] bzw. [Kopieren als] [Verschieben als] (siehe unten).

Soll nur ein Titel gespeichert werden, klicken sie diesen an und ziehen diesen per 'Drag & Drop' in das gewünschte Zielverzeichnis.

Über ein Requester wird das gewünschte Speicherformat bestimmt. Zur Wahl stehen max. 11 Formate, siehe auch Unterstützte Formate

Mit installiertem AsimCDFS sthen zur Verfügung:

.

- [MP2] Die Audiotitel werden in MPEG Layer2 entsprechend ihrer Voreinstellung gespeichert. Im Zielverzeichnis sollte genügend Platz sein, mindesten 1/7 der Originallänge. Bedenken Sie, das das Speichern einer kompletten CD in MP2 bis zu 9 Stunden (68060/50MHz) dauern kann.
- [MP32] Die Audiotitel werden in MPEG Layer2 entsprechend ihrer Voreinstellung gespeichert. Im Zielverzeichnis sollte genügend Platz sein, mindesten 1/7 der Originallänge plus ca. 30MB. Im Unterschied zur vorherigen Auswahl wird die Samplerate auf 32KHz heruntergerechnet. Dazu wird das Programm AmiSOX (liegt bei) benutzt und auf der Zielparition temporär ein AIFF-File gespeichert. Dieses Format ist für den MPEG-Softwareplayer vorgesehen, welcher bei 32KHz wesentlich flüssiger abspielt. Bedenken Sie, das das Speichern einer kompletten CD in MP32 bis zu 6

Stunden (68060/50MHz) dauern kann, geht hier wegen der geringeren Samplerate schneller vonstatten.

[RAW] Die Audiotitel werden in voller 16bit-Qualität gespeichert. Im Zielverzeichnis sollte genügend Platz sein, mindesten

entsprechend der Originallänge ('Platz prüfen' muß 100% anzeigen).

- [AIFF] Die Audiotitel werden in voller 16bit-Qualität gespeichert. Im Zielverzeichnis sollte genügend Platz sein, mindesten entsprechend der Originallänge ('Platz prüfen' muß 100% anzeigen).
- [WAVE] Die Audiotitel werden in voller 16bit-Qualität gespeichert. Im Zielverzeichnis sollte genügend Platz sein, mindesten entsprechend der Originallänge ('Platz prüfen' muß 100% anzeigen). Das Speichern in Wave erfolgt über das Programm 'AmiSOX'.
- [VOC] Ein 8bit-Format. Im Zielverzeichnis solltemindesten 1/4 der Titelgröße frei sein ('Platz prüfen' muß mindesten 25% anzeigen). Das Speichern in VOC erfolgt über das Programm 'AmiSOX'.
- [AU] Ein weiteres 8bit-Format, welches ULaw komprimiert wird. Im Zielverzeichnis sollte ca. 1/10 der Titelgröße frei sein ('Platz prüfen' muß mindesten 10% anzeigen). Das Speichern in AU erfolgt über das Programm 'AmiSOX'.
- [ADPCM2/3] Diese Form der Speicherung benötigt wenig Platz, was sich leider deutlich in der Qualität bemerkbar macht. Das Speichern in ADPCM2 bzw. 3 erfolgt über das Programm 'X2ADPCM'.

Diese Formate sind mit CDDA V1.12 (nur Toshiba/Sony-CDROM) verfügbar:

- [MP2] Die Audiotitel werden in MPEG Layer2 entsprechend ihrer Voreinstellung gespeichert. Im Zielverzeichnis sollte genügend Platz sein, mindesten entsprechend der Originallänge + ca. 10MB (Ein Titel wird im AIFF-Format gebuffert, nach MP2 encodiert und anschliessend das gebufferte AIFF-File gelöscht). Bedenken Sie, das das Speichern einer kompletten CD in MP2 bis zu 9 Stunden (68060/50MHz) dauern kann.
- [8SVX] Das übliche IFF 8bit-Amigaformat. Im Zielverzeichnis sollte mindesten 1/4 der Titelgröße frei sein ('Platz prüfen' muß mindesten 25% anzeigen)..
- [MONO] Ein IFF 8bit-Amigaformat (22KHz). Im Zielverzeichnis sollte ca. 1/8 der Titelgröße frei sein ('Platz prüfen' muß mindesten 12% anzeigen). .
- [AIFF] Die Audiotitel werden in voller 16bit-Qualität gespeichert. Im Zielverzeichnis sollte genügend Platz sein, mindesten entsprechend der Originallänge ('Platz prüfen' muß 100% anzeigen).
- [ADPCM2/3] Diese Form der Speicherung benötigt wenig Platz, was sich leider deutlich in der Qualität bemerkbar macht. Das Speichern in ADPCM2 bzw. 3 erfolgt über das Programm 'X2ADPCM'.

[Abbruch] Sie haben es sich anders überlegt.

Zum Speichern wird jeweils der Titelname (längere Namen werden gekürzt) verwendet, bzw. alternativ [Kopieren als] können Sie neue Namen angeben. Der Name wird um den jeweiligen Suffix des gewählten Formates erweitert:

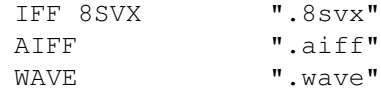

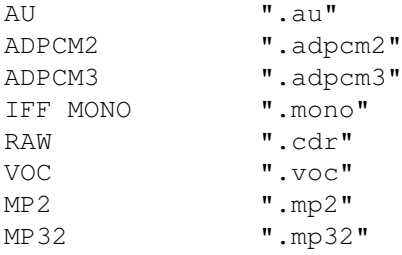

Dem Namen werden die Tracknummer vorangestellt, um die korrekte Titelreihenfolge der CD beizubehalten. Im Dateikommentar werden die korrekte Spieldauer (Format <min>:<sec>), der Interpret (max. 32 Zeichen) und der Titel (max. 40 Zeichen) gespeichert. Interpret und Titel werden aus dem CD Katalog übernommen.

Das Kopieren wird gestartet und im Fortgangsindikator der jeweilige Titel (Speichername) angezeigt. Zum Abbrechen wählen sie im Fortgangsindikator [Abbrechen], wobei der laufende Titel noch bis zum Ende gespeichert wird.

## <span id="page-20-0"></span>**1.16 Unterstützte SpeicherFormate**

#### IFF 8SVX

Dies ist das Standard-Soundformat auf dem Amiga. Die Auflösung ist 8bit bei einer Samplerate von 22050Hz. Damit ist es besonders für die Weiterverwendung der Sounddateien in gängigen Amigaanwendungen geeignet, z.B. zum Einspielen von Musikstücken in Scala MM. Sie können diese Sounddateien über den Player von Opus 5 abspielen (Doppelklick auf Titel.8svx).

#### RAW

Bei RAW handelt es sich um Sound-Rohdateien. Um eine Filetypeerkennung über Opus5 zu ermöglichen, werden diese mit xxxx.cdr benannt. Diese Option speichert die Audiodaten mit unveränderter Form. Die CDDA Auflösung ist 16bit bei einer Samplerate von 44100Hz.

Das Format eines .cdr Files ist (Intel byte order !): Byte | Sample | Meaning

-----+--------+------------------------------------------------ 1 | 1 | Least significant byte (lowbyte) left channel 2 | 1 | Most significant byte (highbyte) left channel 3 | 1 | Least significant byte (lowbyte) right channel 4 | 1 | Most significant byte (highbyte) right channel 5 | 2 | Least significant byte (lowbyte) left channel ... | ... | ...

### IFF MONO

Dies ist ein Amiga-Soundformat. Die Auflösung ist 8bit bei einer Samplerate von 22050Hz. Damit ist es besonders für die Weiterverwendung der Sounddateien in gängigen Amigaanwendungen geeignet, z.B. zum Einspielen von Musikstücken in Scala MM. Sie können diese Sounddateien über den Player von Opus 5 abspielen (Doppelklick auf Titel.mono).

#### AIFF

Das AIFF-Format stammt von Apple Macintosh. Es ist prinzipiell aufgebaut wie eine Standard-IFF-Datei. Die gewählte Auflösung ist 16bit bei einer Samplerate von 44100Hz (AIFF unterstützt noch weitere Formate). Diese Option speichert die Audiodaten somit in voller Qualität bei unveränderter Form. Abspielen lassen sich AIFF-Dateien über spezielle Player, besonders zu empfehlen ist 'Play16' von Thomas Wenzel (für Opus 5 über den Script PlayHifi.dopus5). Play16 ermöglicht über eine optimierte 14bit-Wiedergabe nahezu Hifi-Qualität über das normale Amigaaudio (Paula). Wegen des extremen Platzbedarfes von AIFF-Dateien (im Schnitt 40MB je Musiktitel) ist das Format meist nur ein Zwischenschritt zur weiteren Soundbearbeitung, insbesonderes für Sound-Effekte und Kompression.

Zyxel ADPCM

Das Zyxel Kompressionsformat hat den Vorteil des geringen Platzbedarfes (Kompression ab 1:21). Dafür muss man sowohl auf Hifiqualität sowie auf Stereo verzichten. Wenn sie an ihrem Amiga einfache PC-Aktivboxen angeschlossen haben, ist der Klang gerade noch erträglich. Für Wiedergabe über die Stereoanlage ist es dagegen kaum noch zu gebrauchen.

MPEG-Audio Layer 2

Das MPEG-Format ermöglicht eine erhebliche Datenreduktion, mit der üblichen Datenrate von 192 Kilobit pro Sekunde bleibt CD-Qualität nahezu erhalten (entspricht ISO/IEC 11172-3 Layer II Musicam). Die Datenreduktion ist hierbei ca. 1:7. Mit 128kbps beträgt die Kompression ca. 1:11 bei sehr guter Tonqualität (etwa wie UKW-Radio). 112Kbps ist die untere empfehlenswerte Grenze für brauchbare Stereoqualität. Die zulässigen Sampleraten sind 32KHz, 44.1KHz und 48KHz. Die beiliegenden Scripte ermöglichen Speichen von CDDA mit 44.1KHz oder 32KHz.

## <span id="page-21-0"></span>**1.17 PlayHifi.dopus5**

PlayHifi\_DT.dopus5 PlayHifi.dopus5

Dies ist ein Arexxscript für einen einfachen Musikplayer, welcher das Abspielen mehrerer vorgewählter Titel ermöglicht. Es können Titel in beliebiger Reihenfolge, in beliebigen Sampleformaten, und von beliebigen Datenträgern hinzugefügt werden. Damit kann ein komplettes Programm, wie bei einer Musikbox vorgewählt werden.

Funktion:

Der Arexx-Script spielt RAW, WAVE, AIFF und mehr wahlweise in 14bit-Qualität über das normale Amigaaudio oder in 16bit über eine Maestro Pro Soundkarte (benutzt dazu Play16 von Thomas Wenzel), sowie MPEG-Audio wahlweise über 14bit Amigaaudio (mpega) oder in 16bit über die PeggyPlus MPEG-Karte. An 8bit Formaten werden IFF-8SVX, VOC, AU und ADPCM 2&3 unterstützt.

Bedienung:

Selektieren sie innerhalb eines Opus5-Dateilisters die gewünschten Musikdateien und betätigen sie anschliessend den [Play Hifi] Knopf (siehe Opus5 Knöpfe ).

PlayHifi erstellt von den gewählten Einträgen eine Indexliste, und öffnet anschliessend einen eigenen Dateilister mit den gewählten Einträgen. Ist eine gewählte Datei keine Sounddatei, erfolgt bereits während der Auswahl eine Fehlermeldung.

Es können jederzeit neue Sounddateien angewählt werden (von beliebigen Datenträgern), welche an die Indexliste angehängt werden. Diese werden in den Dateilister [Hifi Sound-Player] anschließend übernommen und ebenfalls gespielt.

Der Opus5-Dateilister wird nach Übernahme der Titel in die Indexliste sofort wieder freigegeben, und kann für andere Zwecke bzw. Hinzufügen von Titeln genutzt werden.

Zum Abbrechen wählen sie im Fortgangsindikator [Abbrechen], wobei der laufende Titel noch zu Ende gespielt wird.

Probleme:

Falls es Probleme gibt, müßte eine Fehlermeldung per Requester erscheinen.

-Der Pfad zu einem benötigten Playerprogramm ist fehlerhaft. Installieren sie das fehlende Playerprogramm im SYS:C Verzeichnis oder geben sie den Pfad mit Hilfe des Voreinstellerprogramm 'CD\_MM\_Prefs' korrekt an.

-Probleme mit der Formaterkennung (Filetype), siehe Filetypes unter [Bekannte Probleme].

-Bei fehlerhafte Abspielrate (nur halbes Tempo) ist die DMA ihres Amigasystem nicht korrekt gesetzt. Benutzer von Grafikkarten können die DMA-Rate mit dem PD-Tool "Prod" richtig setzen. Ein entsprechender Knopf [Play Hifi Prod] ist in der Knopfbank [CD Spieler] enthalten. Kopieren sie diesen in eigene Knopfbänke oder fügen sie folgende Zeile mittels des Knopfbankeditor am Anfang des Script zu den [Play Hifi] Button ein:

AmigaDOS C:Prod

Prod liegt dem Paket in C bei und wurde nach SYS:C installiert.

Betreiben sie ihren Amiga ausschliesslich in videokompatiblen Grafikmodies (PAL, NTSC), muss die Abspielrate von Play16 halbiert werden. Die Einstellung wird während der Konfiguration vorgenommen.

-MPEG:

Der Softwareplayer belastet das Amigasystem erheblich, so das es bei gleichzeitiger Ausführung anderer Aktionen (z.B. Bilder anklicken) zu Aussetzern

kommen kann. Speichern Sie MPEG-Audio mit einer Samplerate von 32KHz (MP32), dieses Format läuft wesentlich flüssiger als 44KHz. Für anspruchsvolle User bzw. professionellen Einsatz empfehle ich den Einsatz einer Peggy-Plus MPEG Decoderkarte. Diese belastet das Amigasystem nur sehr gering, und die erzielte Tonqualität entspricht gehobenen Anforderungen (siehe

> Peggy-Plus ).

-Aussetzer während der Wiedergabe unkomprimierter Samples (IFF 8SVX, AIFF) deuten auf Probleme der Laufwerke hin (zu langsam). Formatieren Sie Festplatten mit dem Fastfilesystem international. Die Option Directorycache ist abzuschalten, dies ist nur für Disketten sinnvoll ! Setzen Sie Buffer (Programm HD-Toolbox, siehe Workbench-Handbuch) auf Werte zwischen 50 bis 300, je nach Speicherausbau Ihres Amiga. Fuer ZIP, Syquest und MOD-Laufwerke empfiehlt sich das AFS Filesystem, was diese Laufwerke bis zu 10 fach beschleunigt ! Siehe auch Wechselsysteme

und Ami File Safe

# <span id="page-23-0"></span>**1.18 PlayHifi\_DT.dopus5**

.

#### PlayHifi\_DT.dopus5

Dieser Opus5-Dateitypen Playerscript ermöglicht das Abspielen von Sounddateien/ Samples der Formate RAW, AIFF, WAVE, VOC, 8SVX, AU, und von komprimierter Musik der Formate ADPCM und MPEG-Audio.

Wird eine Sound-Datei per Doppelklick innerhalb eines Opus5-Dateilisters angewählt, wird dieses über die Opus5-Dateitypes erkannt (entsprechende Filetypes wurden installiert) und PlayHifi\_DT.dopus5 aufgerufen. PlayHifi\_DT.dopus5 ermittelt seinerseits das Sampleformat und ruft externe Player entsprechend der Konfiguration auf.

Läuft bereits ein Musikprogramm über PlayHifi.dopus5, wird der gewählte Titel an die Titel-Indexliste von PlayHifi.dopus5 angehängt und erst anschliessend gespielt (Man kann auch Abbruch wählen).

Während der Wiedergabe werden Sampleinformationen (z.B. Anzahl der Kanäle, Spieldauer, Bittiefe) über ein eigenes Fenster gezeigt. Mittels der Tasten Control + C ist innerhalb des Fensters ein Abbruch der Wiedergabe möglich.

PlayHifi\_DT.dopus ist voll localisiert und benutzt (zwecks Ressourcenschonung) den PlayHifi.catalog mit. Für deutsche und weitere Sprachen muß dieser installiert sein.

Sollte es Probleme geben, erfolgt meist eine Fehlermeldung per Requester. Siehe dazu

PlayHifi.dopus5

.

-Bei fehlerhafter Abspielrate (nur halbes Tempo) ist die DMA ihres Amigasystem

```
nicht korrekt gesetzt. Benutzer von Grafikkarten können die DMA-Rate mit dem
PD-Tool "Prod" richtig setzen. Fügen sie folgende Zeile mittels des Dateity-
peneditor zu den Dateitypen AIFF, CDR und WAVE ein:
   AmigaDOS C:Prod
Das Tool 'Prod' liegt dem Paket bei, und wurde nach SYS:C installiert.
Benutzer videokompatibler Grafikmodis siehe Hinweis unter
                 PlayHifi.dopus5
                .
-Probleme mit der Formaterkennung (Filetype), siehe
                 Filetypes
                 unter[Bekannte Probleme].
```
## <span id="page-24-0"></span>**1.19 Interne Befehle von Opus 5**

Interne Befehle von Opus 5

Die internen Befehle von Opus 5 erreichen sie auf verschiedene Weise. Am meisten dürfte die jedem Lister eigene Knopfleiste und das Listerpopupmenü {Pfeil unten} genutzt werden.

In Verbindung mit dem [CD Lister] erhalten die Gadgets bzw. die entsprechenden Menüeinträge zum Teil eine neue Bedeutung:

Geräteliste Copyright-Meldung, Über CDROM, Über MP2, Hilfsmenü & Beenden.

Mutterverzeichnis Liest die CD erneut ein (z.B. nach CD-Wechsel).

Hauptverzeichnis Liest die CD erneut ein (z.B. nach CD-Wechsel).

Schublade anlegen Wirft jede eingelegte CD aus.

Alle Wählt alle Einträge an.

Umschalten Umkehrung der gewählten Einträge.

Keine Deselektiert alle Einträge.

Kopieren Speichert Audiodaten im Zielverzeichnis.

Verschieben Speichert Audiodaten im Zielverzeichnis.

- Kopieren als Speichert Audiodaten im Zielverzeichnis, ein neuer Name kann angegeben werden.
- Verschieben als Speichert Audiodaten im Zielverzeichnis, ein neuer Name kann angegeben werden.

Abspielen Spielt selektierte Tracks ab.

Anzeigen Spielt selektierte Tracks kurz an.

CD Symbol Öffnet die Knopfbank 'CD Spieler'.

Sample Symbol Öffnet die Knopfbank 'SoundConverter'.

Die beiden letzten Knöpfe werden mit der 8 Color Werkzeugleiste neu installiert.

Weitere Befehle haben keine Wirkung bzw. bringen die Copyright-Meldung.

Die speziellen Player-Funktionen sind nur innerhalb des Player-Listers wirksam (dieser muß als Quelle definiert sein), dazu werden temporär und 100% systemkonform sog. Traps installiert. Auf andere Dopus5-Dateilister können interne Befehle wie gewohnt eingesetzt werden.

## <span id="page-25-0"></span>**1.20 Filetypes**

DirectoryOpus5 ermöglicht eine automatische Dateitypenerkennung. Die Soundplayer-Scripte PlayHifi.dopus5 und PlayHifi\_DT.dopus5 identifizieren den Sampletype anhand der Filetypen, für unterstützte Soundformate müssen entsprechende Filetypen installiert bzw. definiert werden. Diese Filetypen (im deutschen Opus5-Handbuch mit Dateitypen bezeichnet) sollten nicht mit den Dateitypen ab AmigaOS 3.0 verwechselt werden !

Die folgenden Dateitypen werden während der Installation nach Opus5/Filetypes kopiert. Im Modus "Experte" des Installer können diese selektiert werden. Eine Konfiguration ist nicht erforderlich. Weitere Dateitypen können sie über den Dateitypeneditor von Opus5 erstellen.

Compressed sound, MPEG

'Compressed sound, MPEG' ist ein Opus5 Dateitype für Samples im komprimierten 16bit MPEG-Audio Format.

Wenn sie in einem Opus 5 Lister eine MPEG Sounddatei doppelklicken, erkennt Opus 5 deren Format und ruft zum Abspielen den Script 'PlayHifi\_DT.dopus5' auf. Läuft bereits PlayHifi.dopus5, wird der gewählte Titel an die Indexliste von PlayHifi.dopus5 angehängt.

Compressed sound, ADPCM3

'Compressed sound, ADPCM3' ist ein Opus 5 Dateitype für Samples im ADPCM3- Format.

Wenn sie in einem Opus 5 Lister eine ADPCM3 Sounddatei doppelklicken, erkennt Opus 5 deren Format und ruft zum Abspielen den Script 'PlayHifi\_DT.dopus5' auf. Läuft bereits PlayHifi.dopus5, wird der gewählte Titel an die Indexliste von PlayHifi.dopus5 angehängt.

Weitere Dateitypen

Für Samples der Formate MAUD, AIFF, WAVE, CDR, VOC, AU, 8SVX und ADPCM2 sind entsprechende Opus5-Dateitypen vorhanden. Werden entsprechende Sounddateien doppelgeklickt, wird automatisch der Player 'PlayHifi\_DT.dopus5' aufgerufen.

Bekannte Probleme

'PlayHifi.dopus5' benötigt Opus5-Dateitypen zur Indentifikation des Sampletypes. Fehlt ein Dateitype, erhalten Sie von PlayHifi.dopus5 eine Fehlermeldung (nicht unterstütztes Format). Gibt es trotz installierter Opus5-Dateitypen Fehler, ist wahrscheinlich ein Dateitype doppelt vorhanden. Löschen Sie alle nicht benötigten Filetypes aus dem Verzeichnis DOpus5:Filetypes, oder sie können diese nach Dopus5:Storage verschieben. Probleme beim Abspielen von IFF 8SVX Samples können durch ein fehlerhaftes IFF-Filetype für Bilder verursacht werden.

## <span id="page-26-0"></span>**1.21 Buttons**

CD\_Player\_Buttons und SoundConverter

'CD\_Player\_Buttons' und 'SoundConverter' sind Opus 5 Knopfbänke. Diese werden während der Installation in das 'DOpus5:Buttons' Verzeichnis kopiert.

CD\_Player\_Buttons

Zum Öffnen der Knopfbank: Wählen Sie in einem beliebigen Dateilister den rechts liegenden CD-Knopf in der Werkzeugleiste (nur falls Sie während der Installation die neue Toolbar gewählt haben). Alternativ: Wählen sie im Menü von Opus 5 den Punkt [Knöpfe/ Laden] an; klicken sie im Dateiauswahlrequester die Datei 'CD\_Player\_Buttons' an.

Eine neue Knopfbank [CD Spieler] wird geöffnet.

CD Spieler Knopfbank:

CD Multimedia Spielen einer Audio-CD oder Video-CD. Öffnet einen Opus 5 Lister und listet die Titel der CD auf. siehe PlayCD\_MM.dopus5 CD MM GUI Wie oben. Zusätzlich GUI zum Edieren von CD Katalogen.

Play Hifi Abspielen verschiedener Samples (u.a. WAVE, AIFF, 8SVX, MPEG L2, AU, ADPCM3) über PlayHifi.dopus5. Selektieren sie innerhalb eines Opus5- Dateilister die gewünschten Titel und wählen sie anschliessend den Knopf [Play Hifi]. Während Play-Hifi läuft, können beliebig viele weitere Titel aus beliebigen Opus5-Dateilistern gewählt werden, welche automatisch hinten angehängt werden (Musikbox-Funktion).

Play Hifi Prod Abspielen verschiedener Samples (siehe oben), setzt DMA auf ECS für Benutzer von Grafikkarten.

SoundConverter

Zum Öffnen der Knopfbank: Wählen Sie in einem beliebigen Dateilister den rechts liegenden Sample-Knopf in der Werkzeugleiste mit der rechten Maustaste an (hinter dem sichtbaren CD Symbol). Alternativ: Wählen sie im Menü von Opus 5 den Punkt [Knöpfe/ Laden] an; klicken sie im Dateiauswahlrequester die Datei 'SoundConverter' an. Eine neue Knopfbank [Convertierer] wird geöffnet (siehe MPEG-Encoding ).

# <span id="page-27-0"></span>**1.22 MPEG Encoding**

Audio MPEG Encodierung:

Sampledaten im AIFF-Format können nach MPEG Audio Layer2, entsprechend ISO/IEC 11172-3 Layer II Musicam, encodiert werden.

Audio-CD's (CDDA) können über die beiliegenden CDDA-Player direkt im MPEG-Audio Format auf Festplatte gespeichert werden.

Das Verfahren ermöglicht eine erhebliche Datenreduktion, mit der üblichen Datenrate von 192 Kilobit pro Sekunde bleibt CD-Qualität nahezu erhalten. Siehe auch

> Computer Aided Radio und MPEG Radio .

Die Funktion konvertiert eine oder mehrere Dateien im AIFF-Format aus einem Opus5-Quelldateilister nach dem Ziel-Dateilister. Dies können mittels eines Sounddigitizers erhaltene Dateien, oder von anderen Quellen wie CDROM's sein. Die Samplerate muss 32000 (DAT, Toccata, Maestro Pro, DSR-Empfänger), 44100 (CDDA) oder 48000 (DAT, Toccata, Maestro Pro, ADR und DAB-Empfänger) sein. Liegen die Dateien in anderen Formaten vor, muß zuvor eine Konvertierung (z.B. mit AmiSOX) erfolgen.

Benutzen Sie zum Abspielen von MPEG-Audio den Softwareplayer (mpega), sollte zuvor die Samplerate auf 32KHz (über den entsprechenden Knopf SOX>AIFF 32KHz) runtergerechnet werden. 32KHz Samples kann mpega ohne Aussetzer abspielen, 48KHz ist für den Softwareplayer ungeeignet ! Für Wiedergabe über eine MPEG-Karte belassen Sie die Samplerate bei 44.1KHz bzw. 48KHz. 32KHz MPEG-Dateien belegen nicht weniger Platz wie mit 48KHz !

8bit-Formate sollten nicht verwendet werden, dafür empfiehlt sich die ADPCM-Komression von Christian (FlowerPower) Buchner.

Zum Öffnen der Knopfbank 'Convertierer': Wählen Sie in einem beliebigen Dateilister den rechts liegenden Sample-Knopf in der Werkzeugleiste mit der rechten Maustaste an (hinter dem sichtbaren CD Symbol). Alternativ: Wählen sie im Menü von Opus 5 den Punkt [Knöpfe/ Laden] an; klicken sie im Dateiauswahlrequester die Datei 'SoundConverter' an. Eine neue Knopfbank [Convertierer] wird geöffnet.

Funktionen:

AIFF>MPEG 32 bit128 j17 joint-stereo Encodiert Samples im AIFF-Format nach MPEG Layer 2. Die maximale Bitrate ist 128Kbps, Decoder Deemphasis j.17, Option joint-stereo, Rate 32KHz. Diese Einstellung stellt den besten Kompromiss zwischen Dateigröße/Qualität dar. Kompression ca. 1:11, Dauer ca. 32KHz 1:6 (1min Sound wird in 6min encodiert). 44KHz 1:9 (1min Sound wird in 9min encodiert) auf 68060/50MHz. (CyberPatcher muß installiert sein !).

AIFF>MPEG 32 bit128 Wie oben, Decoder Deemphasis Standard.

AIFF>MPEG 32 bit192 Konvertiert Samples im AIFF-Format nach MPEG Layer 2. Die max. Bitrate ist 192Kbps, Kompression ca. 1:7, 32KHz. sehr gute Tonqualität (nahezu CD, identisch zu MPEG-Radio).

AIFF>MPEG 32 bit192 j17 Konvertiert Samples im AIFF-Format nach MPEG Layer 2. Die maximale Bitrate ist 192Kbps, Decoder Deemphasis j.17.

Die Knöpfe für eine Samplerate von 44100Hz bzw. 48KHz sind mit 44 bzw. 48 bezeichnet.

Zum Konvertieren nach MPEG Layer 2 wird 'mpegaudio/musicin' benutzt. Alle erforderlichen Programme werden während der Installation nach 'Dopus5:mpegaudio' kopiert.

Hinweis: Der MPEG-Encoder musicin.030FPU benoetigt eine FPU, musicin.040FPU läuft nur mit 68040/68060. Bei der Cyberstorm060 muß Cyberpatcher installiert sein, oder vorher starten.

Funktion: Wählen Sie ein Quellverzeichnis mit Sounddateien im AIFF-Format. (Anstelle von AIFF-Dateien können auch MAUD-Dateien sowie RAW-Rohdateien im Motorola-Format, z.B. CDDA\_Mostsignificant des AsimCDFS, als Quelle benutzt werden. Die beiliegenden CDDA-Saver speichern RAW-Rohdateien im Intelformat, diese sind als Quelle nicht geeignet !).

Bestimmen sie einen Opus 5 Lister als Zielverzeichnis mit genügend freier Kapazität (1/7 bzw. 1/11 je nach gewählter MPEG Bitrate). Selektieren sie die gewünschten AIFF-Dateien. Wählen sie den Knopf mit der gewünschten Encoding-Funktion.

Die AIFF-Dateien werden der Reihe nach konvertiert. In einem Fenster werden aktuelle Informationen ausgegeben. Als Name wird der alte verwendet, wobei der Suffix durch .MP2 ersetzt wird. Der Dateikommentar wird momentan nicht übertragen.

#### Hinweis zur Priorität:

Das Encodieren von MPEG-Dateien ist ein relativ langwieriger Prozeß, falls Sie nicht einen schnellen 68060-Prozessor in Ihrem System haben ! Auf einem Multitaskingsystem wie Amiga (gibts andere ?) kann solch ein Prozeß nahezu unbemerkt im Hintergrund ablaufen, falls Sie nicht gleich das Programm über Nacht laufen lassen. Damit sie im Vordergrund andere Arbeiten wie z.B. Textverarbeitung ungestört verrichten können, wird die Priorität des Encoders 'musicin' grundsätzlich auf -2 herabgesetzt.

Es sollte daher im Amiga-Multitasking kein zweiter Prozeß mit hoher Rechenleistung (z.B. Raytracing) laufen. Normale Programme wie Textverarbeitung, DTP, Internet-Surfen, Datenbank, Zeichenprogramme etc. können gleichzeitig benutzt werden.

'musicin' (der MPEG-Encoder aus dem mpegaudio-Paket) bekommt, solange sie im Vordergrund nichts machen, immer nahezu 100% der Rechenleistung. Die Gesamtdauer des Prozesses wird damit nur geringfügig erhöht.

# <span id="page-29-0"></span>**1.23 Fragen und Antworten**

Frage: Die Bedienelemente des CD-Listers, wie z.B. Abspielen, ← Kopieren

etc. reagieren nicht. Einträge in dem Fenster hatte ich zuvor selektiert.

Antwort:Der Dateilister, auf dem sich die gewünschten Befehle beziehen, muss zuvor als Quelle definiert werden. Wähle im CD-Lister den Menüpunkt "Als Quelle definieren" oder klicke 1x in ein freies Feld.

Frage: Das Abspielen einer Video-CD funktioniert nicht, obwohl ich diese bereits katalogisiert habe.

Antwort:Während des Katalogisieren über das CeeD-Fenster muss im Feld [CD Title] unbedingt an beliebiger Position "Video" eingetragen werden. Nicht entsprechend gekennzeichnete CD's werden als Audio-CD angesehen.

Frage: Eine von mir katalogisierte Audio-CD wird einfach nicht gespielt. Antwort:Beachten Sie, im Feld [CD Title] nicht den Eintrag "Video" zu verwenden (auch nicht als Teil eines Wortes).

Frage: Ich habe einige Tracks von CD als AIFF kopiert. Wenn ich diese abspiele, laufen diese nur mir 1/2 Geschwindigkeit. Antwort:Siehe

hier

.

Frage: Beim Abspielen komprimierter MPEG-Audio Samples kommt es öfters zum Aussetzen der Musikwiedergabe. Ich habe bereits alle Einstellungen in den Preferences probiert.

Antwort:Für die Wiedergabe über den Softwareplayer sollte die Samplerate von CD's auf 32KHz umgerechnet werden. 48KHz-Samples können nur per Hardware (MPEG-Karte) gespielt werden.

Frage: Beim Abspielen von MPEG-Audio Samples habe ich öfters Aussetzer in der Musikwiedergabe. Ich benutze eine MPEG-Karte.

Antwort:Der SCSI-Kontroller oder die verwendete Festplatte/Wechselplatte ist zu langsam. Langsamere Wechselplattensysteme (ZIP, MOD) sollten mit AFS formatiert werden, dies bewirkt wahre Wunder.

Frage: Das Encodieren auf meinem A1200 mit Blizzard A1260 dauert wesentlich länger als angegeben.

Antwort:Cyberstorm060 und Blizzard A1260-User müssen das Programm Cyberpatcher benutzen. Starte dies zuvor per Doppelklick.

## <span id="page-30-0"></span>**1.24 Weitere Programme**

Folgende Programme sollte man sich ansehen:

CDIndex von Fin Schuppenhauer

Ist ein Suchprogramm, mit dem man sich aus dem CeeD (PlayCD\_MM.dopus5) Katalog CD's nach beliebigen Kriterien anzeigen lassen kann. Zu finden im AMINET/disk/cdrom/cdindex.lha

MPEGA GUI

Ein grafische Benutzeroberfläche zu dem MPEG-Audioplayer "mpega". Zu finden im AMINET/mus/play/MpegA\_GUI12.lha

Music Commander

In den letzten Monaten haben Festplatten einen rasanten Preisverfall erlebt, bei gleichzeitiger Erhöhung der Kapazitäten. HD's unter 500MB sind neu nicht mehr zu bekommen, Standard sind 1-2 GB.

Auch bei Wechselsystemen gab es diesen Preisverfall, z.B. beim 1.3GB-MOD von über 3000,- auf unter 1000,- (Preis für 1.3GB-Medium ca.90DM). Zugleich sind neue Systeme mit ausgezeichneten Preis-/Leistungsverhältnis wie ZIP-Drive (Kapazität 100MB, SCSI-LW ca.350DM, 100MB-Disk ca.30DM ), EZ-Drive (Kapazität 135MB, LW ca.450DM, Medium ca.35DM), Jaz-Drive (Kapazität 1GB, SCSI-LW ca. 1400DM, Medium ca.260DM) erschienen.

In Verbindung dieser neuen Speichermedien, einem Amiga Multitaskingrechner und mit MPEG-Hardware ist es möglich geworden, ein leistungsfähiges tonträgerloses Studio (s.u.), für den semiprofessionellen (z.B. Disko) oder für den Heimbereich aufzubauen.

Auf ein 1.3GB Wechselmedium passen über 350 Musiktitel (Kompression 1:11), macht einen Preis von ca. 25Pf/Titel (MOD Medium 1.3GB) Tendenz fallend.

'Musik Commander' ermöglicht die Steuerung von 2 CDROM-Laufwerken für Audio-CD, mehreren Fest- bzw. Wechselplatten zur Wiedergabe MPEG-komprimierter Musik und ein Festplattenverzeichnis für Jingles in 16bit-Sampleformaten (AIFF, MAUD). Als digitale Quellen sind CDDA-fähige CDROM oder beliebige andere Geräte mit optischen/koaxialen Digitalausgängen wie DAT-Recorder und ADR/DSR/DAB-Empfänger geeignet, welche über eine Maestro Pro Karte (Digial Audio Interface) ihre Daten an den Amiga übergeben.

Über eine in Musiccommander integrierte Datenbank werden Musik auf HD's, ZIP-Disk's, Jaz Drive Disk's, Syquest-Medien und MOD's, sowie die Audio-CD's verwaltet. Den verschiedenen Tonträgern sind jeweils eigene Screens zugeordnet und so vollkommen unabhängig bedienbar (100% Multitasking). In der Datenbank werden neben Titel/Interpret sogenannte Kreativdaten wie BPM, private Hitposition etc. gespeichert. Diese Daten ermöglichen die automatische Zusammenstellung von Musikprogrammen nach beliebigen Kriterien.

Systemanforderungen

Für den Heimgebrauch kann statt MPEG-Audio wahlweise ADPCM-komprimierte Musik eingesetzt werden, diese ist ohne zusätzliche Hardware ab 68020 lauffähig. Mindestanforderung sind ein A1200 mit beliebigen CDROM oder erweiterte CD32 (SX-32 etc.) oder jedes andere Amigasystem ab 68020, OS 3.0. Empfohlen werden

für ein tonträgerloses Heimstudio ein Wechselsystem sowie ein CDROM. Für MPEG-Wiedergabe sind mindesten ein 68030 erforderlich (Softwareplayer) oder eine Peggy-Plus MPEG-Karte (empfohlen). Musiccommander behindert das Amiga-Multitasking nicht, und benötigt für Musik-

wiedergabe über CDROM und MPEG-Karte sehr wenig Rechenzeit. Musiccommander kann daher problemlos im Hintergrund laufen, wenn der Amiga für andere Aufgaben (Internet-Surfen, Textverarbeitung usw.) benötigt wird.

Die Vollversion unterstützt PAL, AGA und Grafikkarten-Aufloesungen. Das Design der Standard 8-Farbversion entspricht Magicworkbench (siehe Preview ). Localisiert (8 Sprachen). MPEG- und Maestro-PRO-Karten werden ebenfalls von der Vollversion unterstützt.

#### MPEG-Audio

MPEG-komprimierte Musik ist von CD praktisch nicht zu unterscheiden. Zahlreiche Radiosender (N-Joy, HRIII) senden bereits ihre Musik von Festplatten (tonträgerloses Studio). Zur Kompression wird MPEG-Audio Layer 2 eingesetzt. Musiccommander benutzt 100% das gleiche System ! Veröffentlicht wird Musiccommander als Shareware (u.a. über Aminet), Betaversionen können beim Autor angefordert werden.

#### Music Commander Pro

Bietet die gleichen Funktionen wie Musiccommander. Zusätzlich werden Video-CD verwaltet und gespielt. Audio-CD und Musik von Festplatte können zusammen mit Grafik, Videos und Animationen wiedergegeben werden. Musiccommander Pro zielt mit seinen Fähigkeiten speziell auf den neuen Amiga-Walker, veröffentlicht wird das Programm zu dessen Erscheinen ca. September '96 auf CDROM.

#### PlayCD\_CD32.dopus5

CDROM-Audioplayer und CDROM-Videoplayer für Opus 5. Unterstützt werden erweiterte CD32. PlayCD\_CD32.dopus5 erweitert Opus5 zu einem multitaskingfähigen Video-CD Spieler für das CD32. Opus 5 liest die Daten einer CD ein, öffnet einen neuen Dateilister, und listet alle Tracks auf. Erkannt werden Audio-Tracks, Video-Tracks und CDROM-Tracks. Man kann einen Audio- bzw. Video-Track anklicken, welcher daraufhin sofort gespielt wird. Weiter kann man mehrere Tracks selektieren und diese (an)spielen. Die Veröffentlichung erfolgte über FRAS und aminet, siehe disk/cdrom/PlayCD\_CD32.lha.

#### SHOW\_DT.dopus5

Universelle Animations- und Grafikanzeigescripte für Opus5. Formate:

- CDXL (Amiga Multimediaformat Video + Audio)

- AVI (Windows Multimediaformat Video + Audio) ausser Indeo-Kompression - Quicktime (Apple Multimediaformat Video + Audio) ausser Indeo-Kompression - MPEG1 (Video und Audio) nur über Peggy-Plus weiter MPEG, DL, FLI, FLC, IFF-ANIM, HHsYUVS.

Unterstützt werden ECS, AGA und Grafikkarten, wobei beliebige vordefinierte oder anwenderspezifische externe Anzeigeprogramme während der Installation eingebunden werden können.

Veröffentlichung erfolgte über Aminet, siehe biz/dopus/Show\_opus5.lha.

# <span id="page-32-0"></span>**1.25 Copyright, Verteilung**

PlayCD\_MM.dopus5, PlayHifi.dopus5 und PlayHifi\_DT.dopus5 und diese Anleitung sind Copyright © 1996 Eckhard Ludwig. Sie dürfen frei weitergegeben werden, solange sie unverändert bleiben (archivieren und packen ist erlaubt).

Diese Software unterliegt der "Standard Amiga FD-Software Copyright Note" Sie ist FREEWARE wie definiert in Absatz 4a. Für mehr Informationen lesen Sie bitte AFD-COPYRIGHT.

- Installer ist Copyright © 1991-96 ESCOM AG. All Rights Reserved
- Directory Opus 5 ist Copyright © 1995 Jonathan Potter & GPSoftware
- ARexx ist Copyright © 1987 William S. Hawes
- AmigaGuide ist Copyright © 1991-96 ESCOM AG.
- Rexx Plus Compiler ist Copyright © 1988-91 Dineen Edwards Group

Amiga ist ein eingetragenes Warenzeichen der Escom AG Bochum. In dieser Anleitung und in Programmtexten erwähnte Hard- und Software-Bezeichnungen sind in den meisten Fällen geschützte Warenzeichen der jeweiligen Firmen und nicht als solche kenntlich gemacht. Aus dem Fehlen eines solchen Hinweises darf also nicht geschlossen werden, daß es sich um einen freien Warennamen handelt.

### <span id="page-32-1"></span>**1.26 Entwicklungsgeschichte**

```
V1.0 -Erste Veröffentlichung :-)
```
# <span id="page-32-2"></span>**1.27 Kontaktadresse**

Für Anfragen und Fehlerhinweise können sie mich über die folgenden Wege erreichen:

POSTWEG:

```
Eckhard Ludwig
      Str.d.Befreiung 8
06128 Halle
      Deutschland
```
E-MAIL:

Wenn möglich, sollten Sie mich per E-Mail kontaktieren. Meine E-Mail-Adresse lautet:

Eckhard@top.east.de

Da ich gerne wissen würde, wer alles meine Programme benutzt, bitte ich darum beiliegende Registrierung auszufüllen und mir zuzusenden.

## <span id="page-33-0"></span>**1.28 Danksagungen**

Ich möchte mich bedanken bei...

- Jonathan Potter, Dr. Greg Perry und allen beteiligten Entwicklern für das fantastische Directory Opus 5.
- Allen Amigaprogrammierern für die Programme, welche diese Software erst möglich machten:
- IBM für die Entwicklung von REXX, William S. Hawes und Commodore für die 1987 erfolgte Amigaumsetzung Arexx, und die damit inzwischen erzielte Verbreitung auf professionellen Multitasking-Rechnern.
- den Verwaltern des AmiNet
- allen registrierten Benutzern!

## <span id="page-33-1"></span>**1.29 Computer Aided Radio**

Plattenspieler, Bandmaschinen und selbst CD-Player sind bei vielen ← Radiostationen neuerdings out, die Musik läuft inzwischen von Festplatte. Unter anderem HR 3 (Hessischer Rundfunk) und N-Joy Radio benutzen die Technik des tonträgerlosen Studio, neudeutsch als 'Computer Aided Radio' bezeichnet.

Digital: N-Joy Radio

Auf Festplatten und einer sogenannten MOD-Jukebox befinden sich der digitale Musikschatz von N-Joy. Mit insgesamt 19 GB in MPEG Audio Layer 2 gespeichert, sind dies ca. 1000 Titel bzw. 160 Stunden.

MOD-Wechsler und 4 towerähnliche Gehäuse mit den 19GB Festplatten sind an 4 VAX Systeme gekoppelt, welche wiederum über ein Hochleistungsnetzwerk mit weiteren Computern zur Soundnachbearbeitung, einem Archivsystem, der Sendeablaufsteuerung, einem System für Layoutelemente (Jingles) und noch weiteren vernetzt sind.

Neu ins digitale Programm übernommene CD's werden nicht nur einfach auf das MOD überspielt. Der Redakteur erstellt zugleich eine spezielle 'Radio Edit Version', bei der z.B. Anfang und Ende verkürzt werden.

Das Archivsystem speichert zu jedem Titel neben Standardinformationen wie Interpret, Laufzeit noch sogenannte Kreativdaten. Das sind Tempo (Beats per min), Intro-/Outrozeiten und Art sowie Chartdaten (absoluter Top-Hit). Mit diesen Daten wird bei N-Joy das Programm von einer 'Musikrotationssoftware' zusammengestellt, die neben der Vermeidung von Doppelspielungen in gleicher Reihenfolge, für ein ausgewogenes Verhältnis zwischen ruhigen und schnellen Titeln sorgt.

1)

Digital: Weitere Quellen

Das MPEG Soundsystem ist ein Schritt in die digitale Zukunft. Bestehende und zukünftige Radiosender senden direkt in MPEG-Audio (siehe Digitales Radio

), analoge Sender benutzen digitale MPEG Studiotechnik oder übertragen auch nur ihr Signal MPEG-komprimiert zu den Sendern (um Leitungsgebühren zu sparen). Man kommt um komprimierte Signale praktisch nicht mehr herum, auch wenn einige Hifi-Freunde dies bedauern werden.

Literatur: 1)c't rom 95 html/95/07/066/art.htm, Jo Bager, Von der Festplatte in den Äther

# <span id="page-34-0"></span>**1.30 MPEG Radio**

Digitales Radio

Mit der Funkausstellung IFA '95 begann in Deutschland eine neue Stufe des digitalen Radiozeitalter. Das neueingeführte System nennt sich, entsprechend der gewählten Übertragung über Astra-Satelliten, ASTRA-Digitalradio (kurz ADR). ADR benutzt zur Datenreduktion das Verfahren ISO/IEC 11172-3 Layer II MUSICAM, besser bekannt unter MPEG-Audio Layer-2.

Als weiteres digitales Radiosystem befindet sich Digital Audio Broadcast (DAB) momentan im Versuchsstadium. 1997 wird voraussichtlich der offizielle Start sein. Dieses System arbeitet wie herkömmliches UKW über Rundfunksender auf der Erde. Die digtale Übertragung erfolgt ebenfalls MPEG Layer 2 komprimiert.

ADR und DAB benutzen eine Audio-Datenrate von 192kbit/s pro Stereokanal, Abtastrate 48KHz. Dies ermöglicht einen Audio-Frequenzbereich von 20Hz bis 20KHz, bei einem Dynamikbereich größer 90 dB. Zusammen mit dem Audiosignal werden von ADR 9,6kbit/s Zusatzdaten übertragen.

ADR-Programme

89 Hit FM

Folgende Radiosender sind momentan oder in Kürze über ADR frei empfangbar:

Deutschlandfunk DeutschlandRadio Berlin Bayern 1 Bayern 2 Bayern 3 Bayern 4 Eins Live WDR 2 WDR 3 WDR 4 WDR 5 MDR Life MDR Kultur MDR Info MDR Sputnik SDR 1 S2 Kultur SDR 3 SWF 1 SWF 3 HR 1 HR 2 HR 3 HR 4 HitRadio FFH FRITZ! RADIOROPA Info Star\*Sat Radio Energy Schweizer Radio Int.1 Schweizer Radio Int.2 Radio Österreich International Geplant: NDR 1 NDR 2 NDR 3 NDR 4 N-Joy Radio SR Spree Radio Power Sound Network

Radio 1 Radio 2 Radio 3 Radio 4 Radio 5 (NL) Hitradio Veronica (NL) Veronica Niewsradio (NL)

Zusätzlich überträgt ADR 90 weitere Musikkanäle im DMX-Paket. Dieses Programmpaket mit unterschiedlichsten Musikrichtungen ist gegen eine monatliche Gebühr (Pay-Audio) zu empfangen. Für monatlich 19,80DM erhält man vollkommen werbe- und wortfreie Musikprogramme. Informationen wie gespielte CD, Titel, Interpret usw. werden über Zusatzdaten übertragen. Diese Daten können über die Fernbedienung, oder über einen seriell mit dem Empfänger verbundenen (Amiga-) Personalcomputer abgerufen werden.

## <span id="page-35-0"></span>**1.31 Wechselmedien**

-Bei der Verarbeitung von Audiodaten können gewaltige Datenmengen ← anfallen,

mit Wechselmedien wird die HD-Kapazität Ihres Amiga endlos erweitert.

-Sie möchten ins digitale Zeitalter einsteigen, und zukünftig Ihre Lieblingsmusik statt auf rauschenden Kassetten auf Wechselmedien archivieren.

Um die Entscheidung zu vereinfachen, welches Wechselmedium für diese und weitere Anwendungen am besten ist, ein Vergleichstest einiger interessanter aktueller Systeme.

Es folgt der Praxistest verschiedener Speichersysteme, da mir ein Vergleich mit reinen Testprogrammen wie z.B. DiskSpeed wenig sinnvoll erschien. Die ermittelten Praxis-Werte liegen deutlich unter DiskSpeed-Werten.

Ein ähnlicher Test wurde letztens von einer PC-Zeitschrift durchgeführt. Das die Testergebnisse korrekt sind, läßt sich an den zum Vergleich mit aufgeführten Pentium-Werten ersehen (Die mit Intel Pentium-Hardware erzielten Werte sind systembedingt deutlich schlechter als mit Amiga).

Zu diesem Test wurde ein Verzeichnis mit 100MB verschiedener Dateien (.LHA, .GIF, .JPG , .MP2) angelegt.

Zur Feststellung der Schreib- und Lesegeschwindigkeit wurde dieses von einer Festplatte auf die jeweiligen Medien kopiert und anschliessend wieder zurückkopiert. Der Backup-Test erfolgte mit den gleichen Dateien.

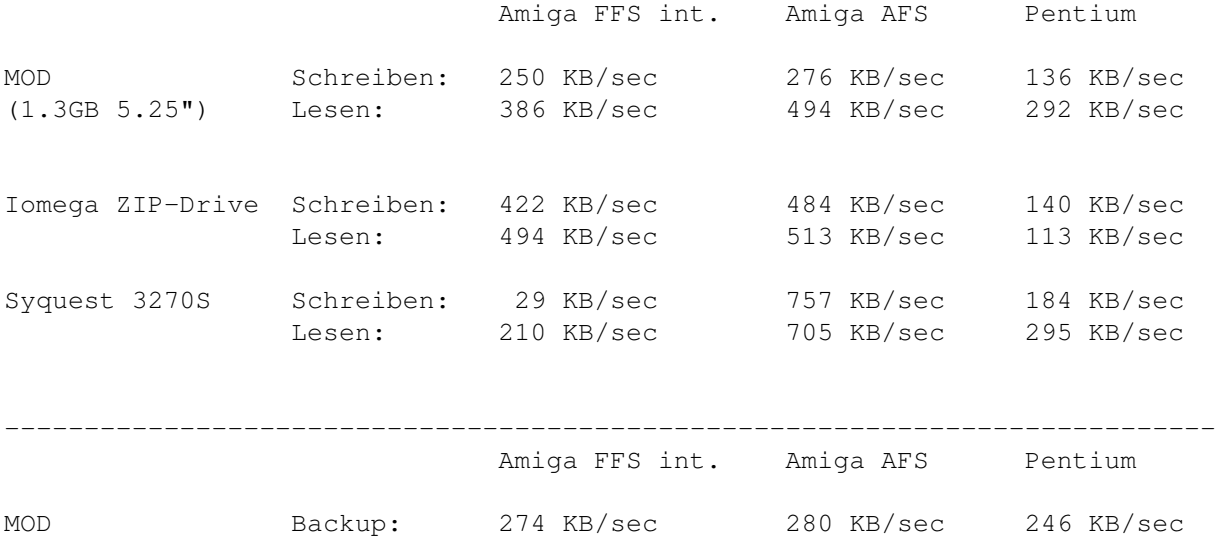

(1.3GB 5.25") Restore: 537 KB/sec 531 KB/sec 275 KB/sec Iomega ZIP-Drive Backup: 669 KB/sec 654 KB/sec 86 KB/sec Restore: 468 KB/sec 466 KB/sec 71 KB/sec Syquest 3270S Backup: 812 KB/sec 872 KB/sec 199 KB/sec Restore: 552 KB/sec 562 KB/sec 287 KB/sec

---------------------------------------------------------------------------- Für Syquest und ZIP empfiehlt sich die Installation von AFS (Ami File Safe) Filesystem (siehe

Ami File Safe

Wenn größere Dateien (Samples, MPEG) gespeichert werden, können mit AFS erhebliche Geschwindigkeitsvorteile erzielt werden.

Noch ein paar Tips zur Installation:

).

ZIP, MOD und Syquest werden von dem Tool HD-Toolbox am Amiga problemlos erkannt, so dass wie gewohnt keinerlei Treiber benötigt werden.

Empfohlene Einstellungen:

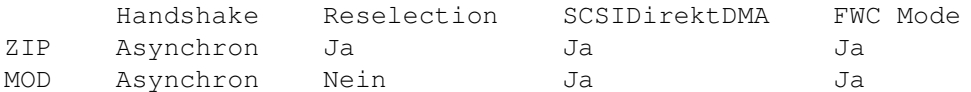

Das MOD laesst sich zwar synchron betreiben, allerdings funktioniert dann die DiskChange Erkennung nicht. Ein synchroner Betrieb hätte sowieso kaum Vorteile, dazu ist das MOD einfach zu langsam. Zum Setzen der in der Tabelle aufgeführten Werte sind die dem SCSI-Hostadapter beiliegenden Tools zu verwenden (Bei Fastlane, CyberSCSI bzw. Blizzard die Programme SCSIConfig und Unitcontrol). Weiter sollte das MOD per DIP-Schalter auf Device Direkt\_Acess gestellt werden, in der Stellung Optical Disk wird es von HD Toolbox nicht erkannt (DIP2 des 10er DIP-Schalters umlegen).

## <span id="page-36-0"></span>**1.32 Peggy-Plus**

Zorro 2 Steckkarte für alle Amiga (A500/A1200 mit Busplatine bzw. ← Towerumbau,

ab 68020 Prozessor).

Die Karte beinhaltet MPEG Decoder für Video und Audio, sowie ein Genlock zum Überblenden mit Amigagrafik. Anschliessbar sind TV-Geräte (Video und S-VHS), sowie Computermonitore (15KHz) über RGB, alle Ausgänge mit 16.7 Mio Farben. Audio über Stereo-Klinkenbuchse.

Es können folgende Dateien abgespielt werden:

-MPEG Audio. Dies sind komprimierte Audiodateien verschiedener Formate. Die Tonqualität erreicht je nach Kompressionsgrad Hifi- bzw. nahezu CD-Qualität. Sämtliche Software zum Erzeugen eigener MPEG-Audiodateien erhalten Sie mit diesem Softwarepaket.

-MPEG1 Video bzw. 24bit-Animationen mit 352x288 Pixel (PAL Vollbild) bzw. 352x240 Pixel (NTSC Vollbild), und kleinere Formate (160x120, 176x144 usw.). Es können sowohl reine Videodateien, als auch Video/Audio-Dateien wie z.B. CDI und Video-CD's abgespielt werden. Die Bildqualität liegt im Durchschnitt über VHS-Video. Software zum Erstellen eigener MPEG-Videos (ohne Ton) liegt der Peggy-Plus bei.

Möchten Sie eigene MPEG1-Videos bzw. Video-CD's erstellen, benötigen Sie neben der Peggy Video-Encoder Software, und der diesem Paket beiliegenden Audio-Encoder Software noch einen Video&Audio Multiplexer. Bei Fragen dazu bitte den

> $\Delta$ utor kontaktieren.

Die Karte kann aufgrund vielfältiger Einsatzmöglichkeiten jeden Musik- oder Videobegeisterten Amigauser empfohlen werden. Neben dem Einsatz für Musik und für Video-CD's, bietet die mitgelieferte Software über ein Scala EX-Modul einmalige Multimediaanwendungen.

Weitere Informationen:

Ingenierbüro Helfrich Tel. 04221 120077 (Technologie Zentrum Delmenhorst) Fax 04221 120079 Am Wollelager 8 27749 Delmenhorst

# <span id="page-37-0"></span>**1.33 Ami File Safe**

Ami File Safe

Ami-FileSafe ©1995 by Fourth Level Development. All rights reserved

AFS ist ein AmigaDOS kompatibles Filesystem für Festplatten sowie DD- und HD-Disketten. AFS ermöglicht eine erhebliche Geschwindigkeitssteigerung beim Lesen und Schreiben von Dateien. Weiterhin werden Systemabstürze durch defekte Datenträger abgefangen. Nicht validierte Datenträger treten bei AFS nicht mehr auf.

Für Datenträger, welche zur Wiedergabe von Samples genutzt werden, sollten Sie unbedingt AFS installieren. Damit werden die, durch zu langsames Lesen sonst auftretenden Aussetzer vermieden.

Bezug in Deutschland, Österreich und Schweiz über:

Stefan Ossowskis Schatztruhe Gesellschaft für Software mbH Veronikastraße 33 . 45131 Essen Tel.0201-788778 . Fax 0201-798447

# <span id="page-38-0"></span>**1.34 Directory Opus 5**

Directory Opus 5 (kurz 'Opus 5')

Directory Opus V5.0 ©1995 by GPSoftware. All rights reserved

Directory Opus 5 and it's manual are © Jonathan Potter and GPSoftware, Brisbane, 1995. All Rights Reserved. The software was written by Jonathan Potter. Graphic design by Leigh Malpas. Manual written by Greg Perry. Help file system written by Mark Anderson and Greg Perry.

See

How to buy Directory Opus 5

Bezug in Deutschland, Österreich und Schweiz über:

Stefan Ossowskis Schatztruhe Gesellschaft für Software mbH Veronikastraße 33 . 45131 Essen Tel.0201-788778 . Fax 0201-798447

.

Hinweis für Benutzer der V5.0/ 5.1:

Patches nach V5.11 erhalten sie kostenlos über das Aminet.

## <span id="page-38-1"></span>**1.35 Where to order DOpus5**

Where to order DOpus5 To contact GPSoftware, mail/fax Greg Perry: Dr Greg Perry GPSoftware PO Box 570 Ashgrove Qld Australia 4060 Ph/fax: +61 7 3661402 Internet: zzgperry@mailbox.uq.oz.au To order Directory Opus 5 (GP Software): Small-Biz Software Phone: +61 (74) 919 190 PO Box 24 Fax: +61 (74) 926 860 Golden Beach Queensland AUSTRALIA 4551

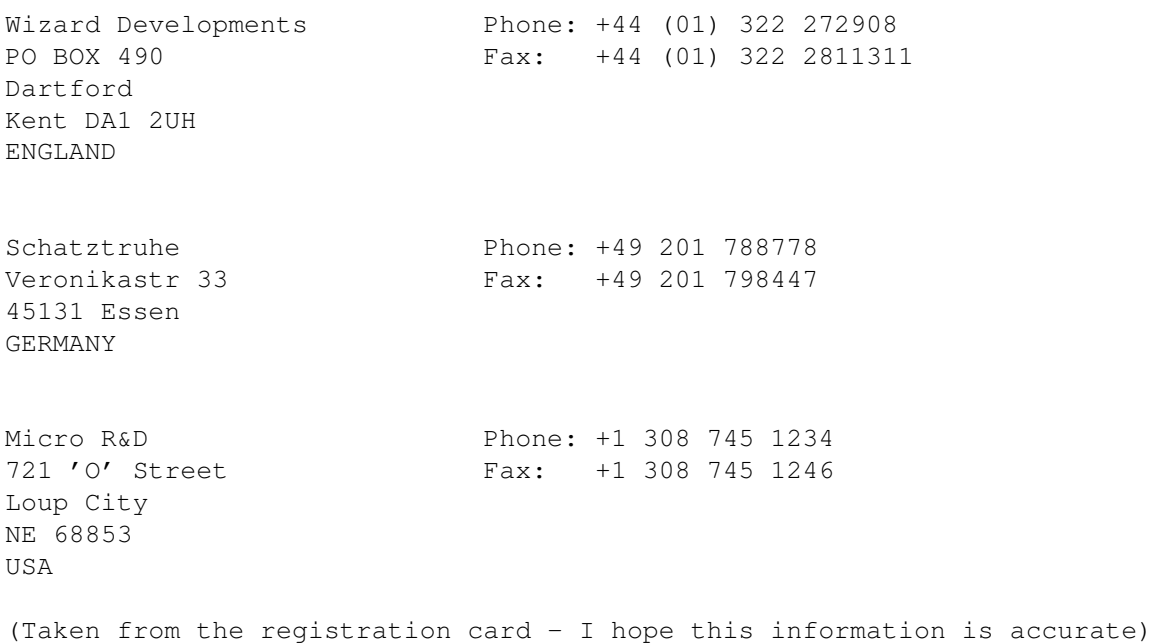

All Users of DOpus5: The patch for DOpus5.11 is now on Aminet (Dopus511.lha)!!

# <span id="page-39-0"></span>**1.36 CeeD audio CD player**

CeeD - an audio CD player for SCSI-2 compliant CD-ROM drives, with enhancements for SONY drives.

Revision: 1.270

This version introduces:

- · A track chooser.
- · Support for all SCSI-2 compliant drives.
- · Info in title bar while CeeD is shrunk.
- · A NO-GUI mode.
- · Auto detection of SONY drives.
- · Skips any initial non-audio tracks.
- · More CDs are now recognised
- · Title list editor can now be resized.
- · ARexx QUIT function that actually quits CeeD :-)

The author can be reached via the following means:

E-Mail: amiga@cse.unsw.edu.au

```
Snail mail: Peter Urbanec
           Union Box 12
           PO Box 173
           Kingsford NSW 2032
           AUSTRALIA
```
# <span id="page-40-0"></span>**1.37 Play16**

(Ausschnitt aus Play16.dok (© 1995 by Thomas Wenzel) )

- AMINET: disk/cdrom/14Bit\_CDPlayer.lha

-------------------------------------------------------------------------- - Play16 Version 1.5 (02.07.95) - Ein flexibler Soundabspieler für Amiga - --------------------------------------------------------------------------

Kurzübersicht

------------- - erkennt und spielt automatisch verschiedene Soundformate, bis zu 16 Bit, 56 kHz, stereo - volle Workbench-Unterstützung, jedoch kein GUI - immer korrekte Wiedergabegeschwindigkeit, sogar bei Sounds >28 kHz - Echtzeitwiedergabe von Festplatte, optimierte Assembler-Routinen - 14 Bit Ausgabe möglich (weniger Rauschen, aber schlechter als 16 Bit) - automatische oder manuelle Filter-Kontrolle - spielt Mono-Sounds auf BEIDEN Kanälen, nicht nur auf dem linken - spielt (und wiederholt) Files, die größer als der Speicher sind - Vorlade-Funktion für Tastengenaues Playback-Starten - schnelle uLaw Entpackfunktion - Systemfreundliche Tonkanal-Belegung - Ausgabe in ein File ist möglich (Sound-Konvertierung) - unterstützte Filetypen bislang: \* Microsoft RIFF-WAVE (.WAV) mono / stereo, 8 / 16 bit, linear / uLaw \* Creative Voice File (.VOC) mono / stereo, 8 / 16 bit, linear \* Sun/NeXT Audio (.AU) mono / stereo, 8 / 16 bit, linear / uLaw \* MacroSystem MAUD (.MAUD) mono / stereo, 8 / 16 bit, linear / uLaw \* Apple/SGI/Amiga AIFF (.AIFF) mono / stereo, 8 / 16 bit, linear \* Amiga IFF-8SVX (.IFF) mono / stereo, 8 bit, linear / FibDelta \* Raw-Sound-Daten mit mindestens einer folgender Voraussetzungen: - 8 bit Vorzeichenbehaftet - 8 bit nicht Vorzeichenbehaftet - 16 bit signed, Intel Format (LSB zuerst) - 16 bit signed, Motorola Format (MSB zuerst) - derzeitig unterstützte Ausgabegeräte: \* Amiga (Paula) 8 bit \* Amiga (Paula) 14 bit \* Amiga (Paula) 14 bit kalibriert (Christian Buchner) \* MacroSystem Maestro Pro 16 bit 44.1kHz und 48kHz \* IFF-8SVX File Ausgabe 8 bit Wo finde ich die neueste Version? --------------------------------- - FIDONET: Amiga Venture BBS, Germany (2:243/6050) - AMINET: mus/play - WWW: http://linux.rz.fh-hannover.de/~wenzel/Play16/ ferner empfehle ich, folgende Pakete anzusehen: CyberSound:

Maestix: - AMINET: util/libs/Maestix39\_00.lha

# <span id="page-41-0"></span>**1.38 mpega**

Ausschnitt aus mpega.doc © Stéphane TAVENARD (ANGERS/France)

What is MPEG audio ? ====================

It's a very efficient audio compression standard. Actually, there is 3 compression methods, named layer I, II & III. Layer III is more efficient than layer II, witch is more efficient than layer I. But, more efficient means more complex. For this reasons, Layer III is not implemented yet. MPEG audio allows to compress a 16-bits PCM sound file from 1.2 to 32 times.

Why is it so hard to make a real time MPEG audio decoder ?

MPEG audio decoding requires a lot of arithmetic calculation, so a lot of CPU power is required. Normally, MPEG audio decoding is made with help of a DSP.

mpega: ======

This is an highly optimized MPEG audio decoder. This one can decode MPEG audio standard streams, layer I & II. The output can be either a raw PCM file, an AIFF file or AMIGA-built in audio device. The output samples can be 16 or 8 bits wide (for audio 16 bits are reduced to 14 bits, due to hardware limitations).